## UNIVERSITA DEGLI STUDI DI PADOVA ` FACOLTÀ DI INGEGNERIA

— Dipartimento di Innovazione Meccanica e Gestionale

— LAUREA TRIENNALE IN INGEGNERIA DELL' AUTOMAZIONE

# PROGETTO DI MANIPOLATORE PLANARE A TRE GRADI DI LIBERTÁ

Relatore: Ch.mo Prof. Ing. GIULIO ROSATI

Laureando: DANIELE TOMASELLO

ANNO ACCADEMICO 2009-2010

*ai miei cari...*

*" ... fatti non foste a viver come bruti, ma per seguire virtute e canoscenza ... "* Dante Alighieri, Divina Commedia, Inferno canto XXVI, 119-120

# Indice

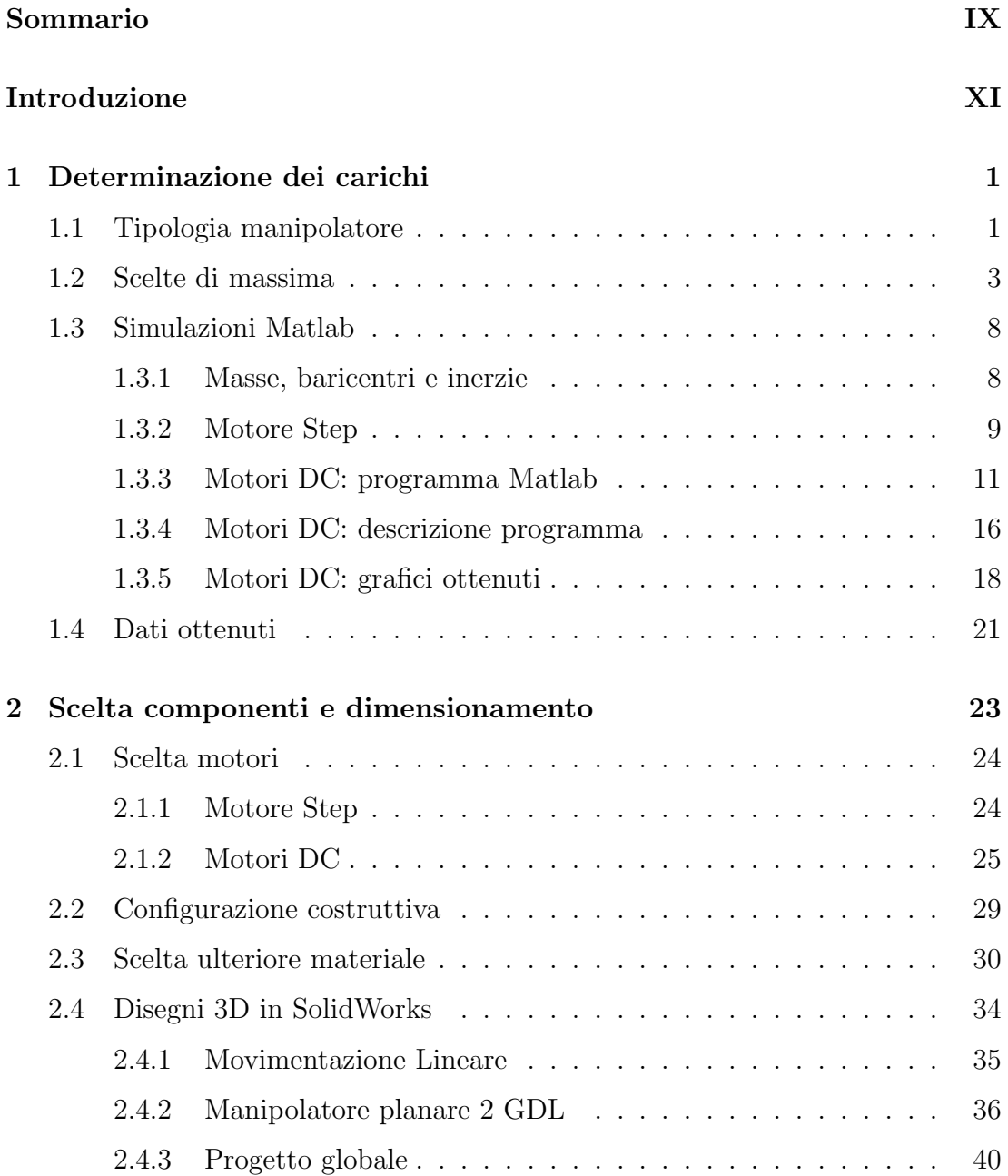

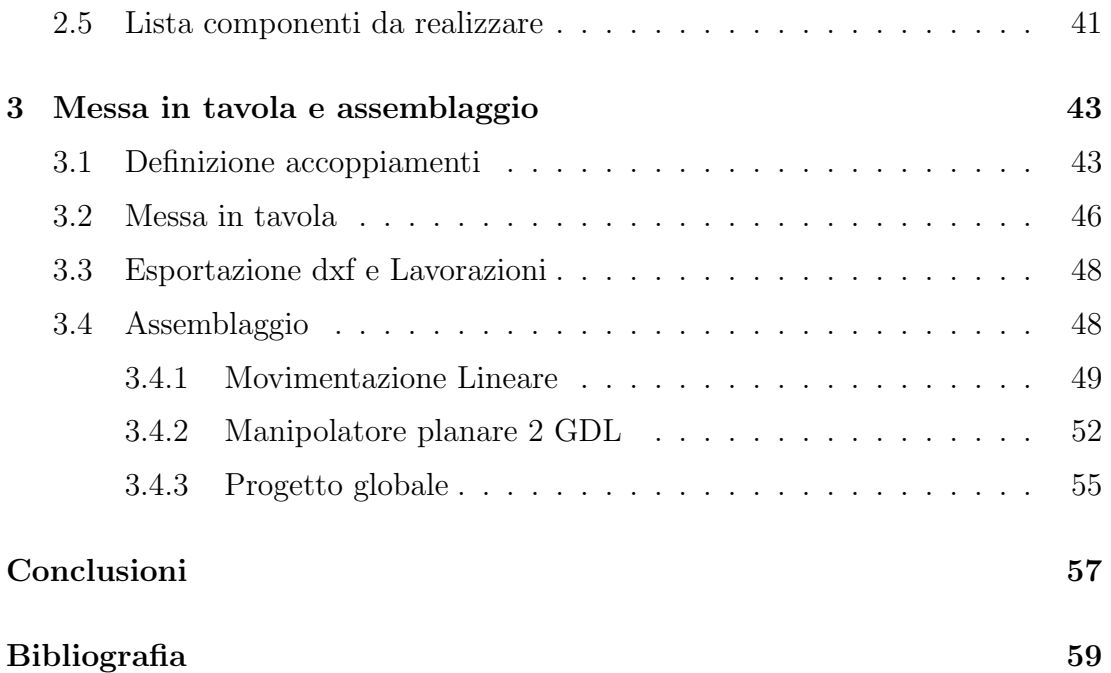

# <span id="page-8-0"></span>Sommario

Il manipolatore sviluppato è parte di un più ampio progetto, complessivo di 5 elaborati, dove sono stati implementati:

- la progettazione della configurazione e della componentistica meccanica;
- la progettazione delle schede elettroniche, il cablaggio e la realizzazione del quadro elettrico articolato in 2 elaborati;
- l' interfaccia utente e la pianificazione delle traiettorie in Matlab;
- il controllo in Simulink e la conversione *traiettoria pianificata comando alle schede*;

Ci`o ha promosso, all' interno di un contesto didattico, la collaborazione nello sviluppo di progetti diversi, ma strettamente correlati e connessi nel fine.

Il manipolatore in discussione ha due principali caratteristiche:

- quella di essere *planare*, cioè di muoversi nel piano che nel nostro caso è quello orizzontale;
- e quella di avere *tre gradi di libert`a* che, essendo il movimento planare, offre un termine di ridondanza il quale ci ha permesso di operare uno studio sull' ottimizzazione del movimento. Questi tre gradi di libert`a sono stati ottenuti aggiungendo a un classico manipolatore a due gradi di libert`a (MP2), la movimentazione lineare della base su cui questo è stato montato.

## <span id="page-10-0"></span>Introduzione

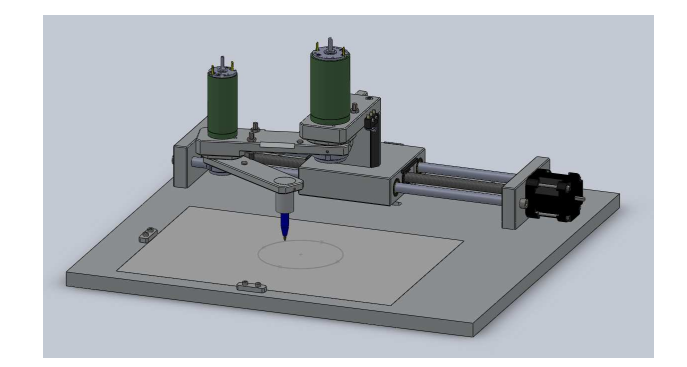

Figura 1: *Progetto*

La tesi che viene ora descritta tratta la realizzazione, dal punto di vista meccanico, di un prototipo di *MANIPOLATORE PLANARE A TRE GRADI DI LIBERTA´* (da ora in poi siglato MP3).

Il capitolo [1](#page-12-0) è composto di due parti: la prima, introduttiva al lavoro svolto, tratta la definizione della configurazione meccanica desiderata (manipolatore planare a due gradi di libert`a con movimento lineare della base) e le dimensioni di massima del manipolatore e dell'area di lavoro. La seconda, più specifica, tratta le simulazioni Matlab effettuate, le quali ci hanno permesso di ottenere una serie di dati di partenza, utili per i conseguenti dimensionamenti.

La scelta dei motori è descritta nel capitolo [2.](#page-34-0) A questa seguono, oltre la scelta della configurazione costruttiva dei due giunti rotoidali e del giunto prismatico, quella del materiale accessorio come cuscinetti, manicotti, ghiere,giunti elastici... Per finire, il tutto ha preso forma in un disegno 3D con SolidWorks (nome del programma) che ne ha facilitato la progettazione e la verifica funzionale: all' assieme definitivo sono stati poi inseriti i sensori induttivi e i finecorsa meccanici per determinarne rispettivamente la calibrazione e la messa in sicurezza.

Nel capitolo [3,](#page-54-0) invece, troviamo la definizione di tutti gli accoppiamenti presenti (cuscinetto-membro, motore-membro...), la descrizione della messa in tavola dei componenti da realizzare e gli schemi di montaggio tali da permettere il corretto assemblaggio e funzionamento del prototipo.

# <span id="page-12-0"></span>Capitolo 1

## Determinazione dei carichi

In questo capitolo verranno descritti gli aspetti tecnici e le motivazioni delle scelte che ci hanno inizialmente orientato verso la configurazione del manipolatore in esame [\[1\]](#page-70-1). A questo verranno poi aggiunti i primi calcoli e le prime stime che, assieme a un dimensionamento di massima della lunghezza dei link e del movimento della base, ci ha permesso di capire il range a cui attenersi per la scelta dei motori e del materiale. A seguire questi primi dati ricavati sono stati inseriti in un programma Matlab per ottenere delle simulazioni iniziali con la componentistica scelta.

### <span id="page-12-1"></span>1.1 Tipologia manipolatore

La scelta di realizzare un manipolatore planare è dovuta alla maggiore semplicità di progettazione e verifica del prototipo. Il motivo di farlo a tre gradi di libert`a (3 GDL) `e stato invece quello di poter avere un termine di ridondanza, essendo il movimento nel piano e considerando per l' end-effector solo la posizione e non l'angolo di orientamento; ciò ha permesso alla tesista addetta alla pianificazione delle traiettorie di poter fare uno studio sull' ottimizzazione dei percorsi e del movimento dei giunti.

Le possibilità di ottenere questo tipo di robot sono molteplici; noi fin dall' inizio ci siamo orientati su una soluzione composta da un movimento lineare della base e da un manipolatore a due gradi di libert`a (MP2) montato su di questa:

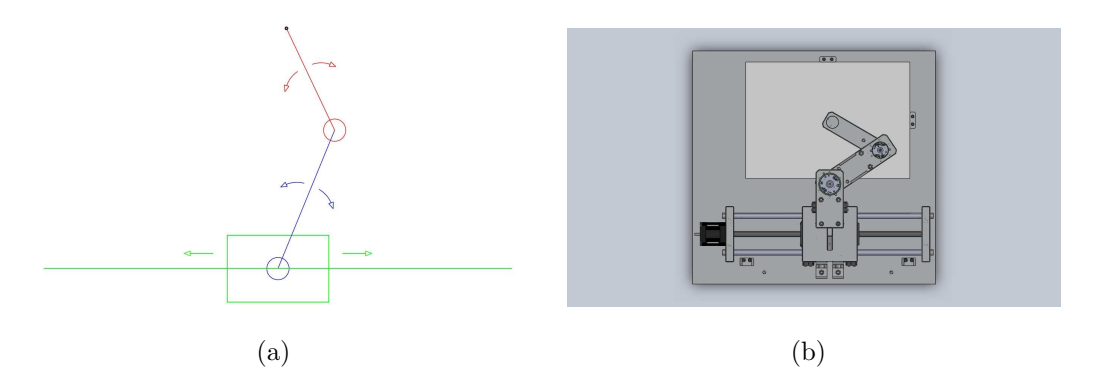

Figura 1.1: Schema del meccanismo articolato

ottenendo cos`ı un meccanismo articolato composto da un giunto prismatico (movimento lineare) e da due giunti rotoidali (movimento rotatorio). Vediamo ora brevemente le due parti.

Il manipolatore a due gradi di libert`a `e una catena cinematica *aperta* comprensiva di due membri dove ognuno dei due motori trasmette una coppia al corrispettivo link. Per il design meccanico si `e scelto di alloggiare entrambi i motori al di sopra del corrispettivo link per avere una simile e più semplice configurazione costruttiva. Questo ha evitato (rispetto all' alloggiare i motori entrambi nella base) di dover trasmettere il moto con cinghia, catena o ingranaggi che introducono complessità costruttive e non linearità (come il backlash...), ma ci ha portato allo stesso tempo ad avere il peso del secondo motore all' interno della catena cinematica con lo svantaggio di creare un maggiore momento ribaltante nella struttura e di richiedere una maggiore coppia necessaria al primo motore per effettuare la stessa rotazione nello stesso tempo. Visti vantaggi e svantaggi, e valutate le ridotte dimensioni del prototipo in oggetto è stata fatta la scelta sopra citata.

Per il movimento della base del MP2 (che da ora in poi chiameremo Carrello o Guida Lineare) abbiamo fin da subito pensato all'utilizzo in catena aperta, cioè senza feedback di posizione, di un motore passo-passo (Step) connesso ad una vite con chiocciola. Il funzionamento si basa sul principio che ogni passo di rotazione del motore imprime uno spostamento lineare, essendo la chiocciola vincolata dal Carrello a non ruotare.

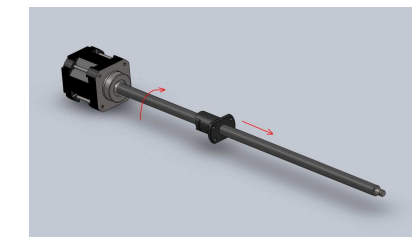

Figura 1.2: *Motore Step con vite e chiocciola*

### <span id="page-14-0"></span>1.2 Scelte di massima

Decisa la tipologia del manipolatore da prototipare, siamo dovuti entrare più nel dettaglio e definire le dimensioni di massima dei link, l' area di lavoro e il tipo di componenti su cui orientarsi.

Come area di lavoro abbiamo scelto un foglio A4 le cui misure sono 297x210 mm, a cui abbiamo escluso uno spazio dedicato al fissaggio dello stesso di 25 mm per lato, ottenendo un' area di lavoro utile di 247x160 mm su cui poter operare.

Per quanto riguarda la lunghezza dei membri, dopo alcune variazioni siamo arrivati a fissare una distanza asse-asse di 110 mm per il primo e 100 mm per il secondo. Questo ci ha portato a ipotizzare la dimensioni del primo link 160x30x10 [mm], mentre quelle del secondo 130x20x8 [mm]. Considerando di utilizzare come materiale l'alluminio, il cui peso specifico è 2,73 \* 10<sup>-3</sup> [g/mm<sup>3</sup>], le masse dei link in questione sono risultate rispettivamente 131g e 57g.

I motori D.C. (a tensione continua) valutati inizialmente sono stati quelli della PortEscap. Al primo motore è richiesto di erogare la maggior coppia possibile, è quindi stato scelto il modello 35NT2R82. Per il secondo motore invece, massa e coppia sono entrambi parametri di primaria importanza: la coppia ovviamente determina l'accelerazione che il motore può imprimere al link, mentre la sua massa va ad aumentare l'inerzia del membro che fa capo al primo motore (causandone un dimensionamento maggiore); generalmente maggiore è la coppia erogabile dal motore, maggiore `e la sua massa: per il secondo motore siamo quindi dovuti partire da un compromesso che è stato il modello 28DT12.

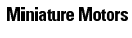

35NT2R82

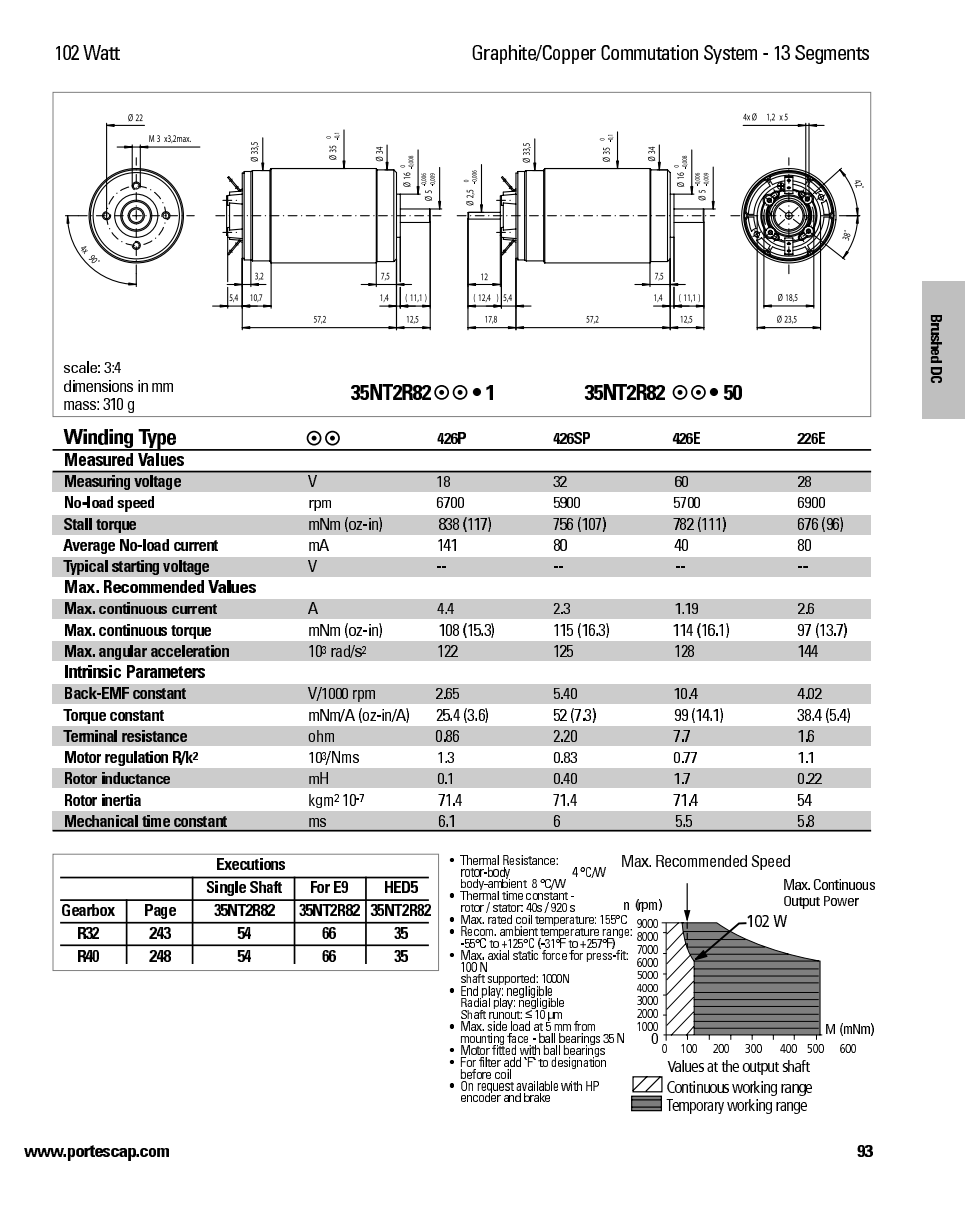

Figura 1.3: *Data sheet PortEscap 35NT2R82 (utilizzato solo per il dimensionamento come motore 1)*

#### **Miniature Motors**

#### **28DT12**

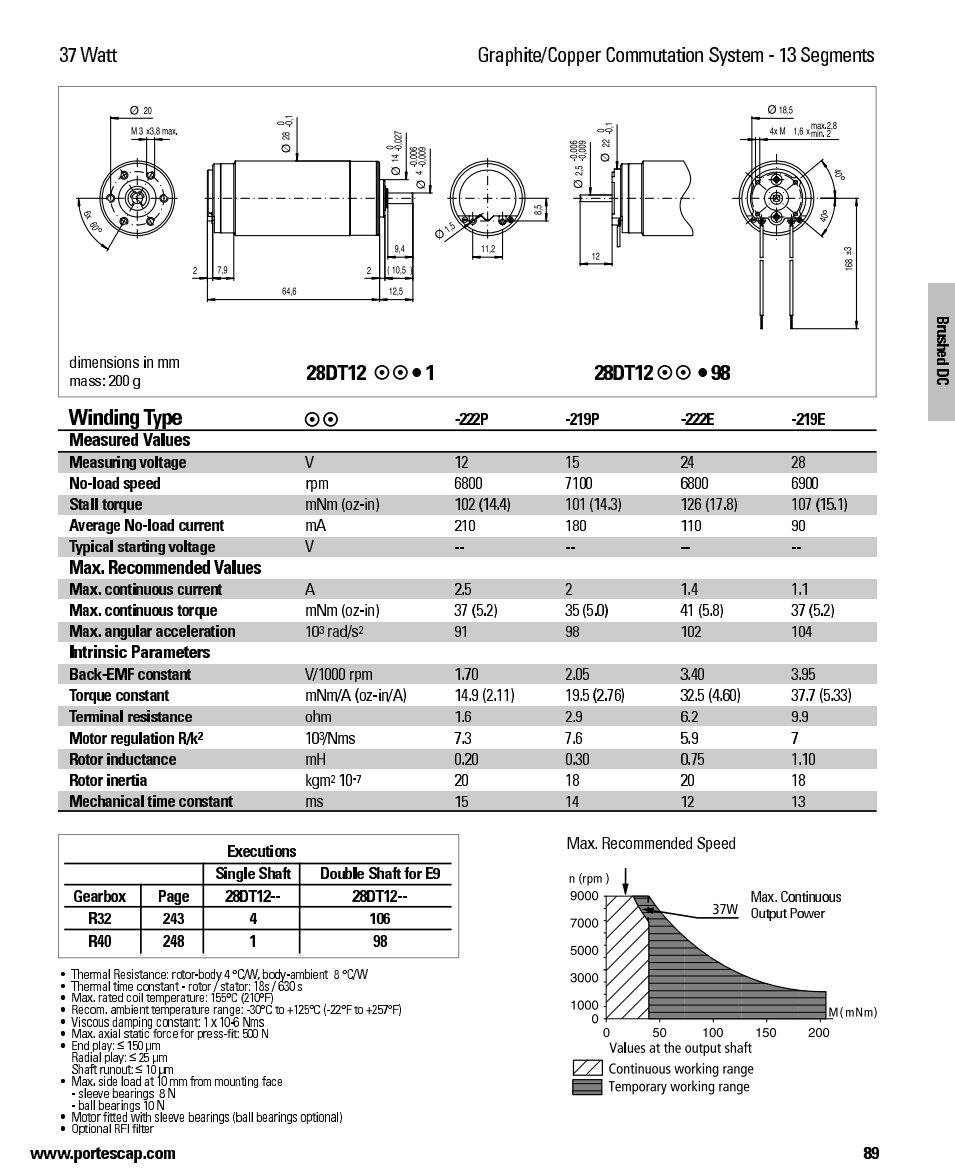

Figura 1.4: *Data sheet PortEscap 28DT12 (utilizzato solo per il dimensionamento come motore 1)*

I due motori hanno rispettivamente masse di 310g e 200g e possono erogare una coppia massima continua di 115mNm e 41mNm. Nei Data-sheet presentati si possono trovare tutte le informazioni che sono state in nostro possesso.

A questo sono state poi aggiunte ulteriori scelte di massima, si è infatti deciso di utilizzare:

- un encoder montato su entrambi i motori tale da avere un feedback sulla posizione e una possibile stima della velocit`a
- un cuscinetto SKF radiale in ogni giunto rotoidale
- $\bullet$  più sensori anche se di tipo e posizione non definiti (induttivi, finecorsa meccanici o entrambi assieme) per poter eseguire l' operazione di calibrazione o l' arresto di emergenza

Fissando posizione e massa del materiale indicato e aggiungendo l' ipotetica massa della viteria di fissaggio siamo arrivati ad avere dei primi dati su dimensioni, masse e inerzie del MP2.

Abbiamo poi analizzato la movimentazione della base. Per far questo abbiamo utilizzato un disegno Autocad:

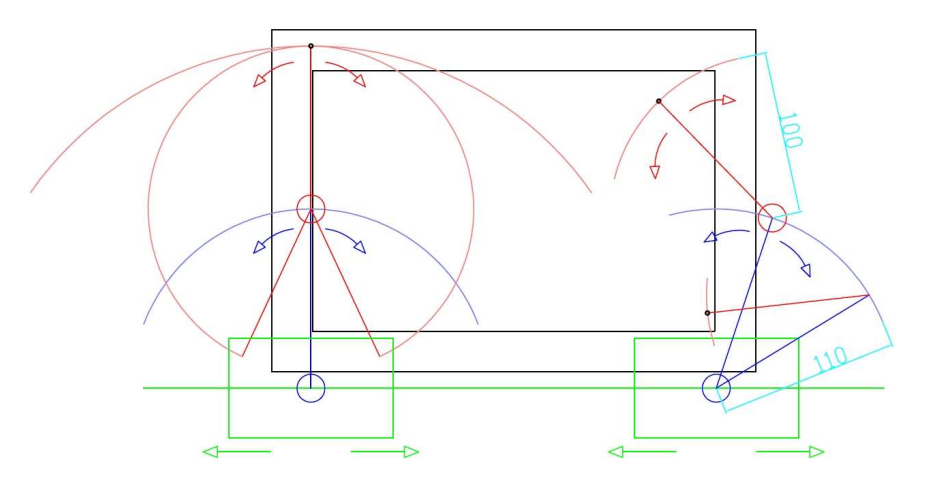

Figura 1.5: *Pianificazione movimento*

dove vengono indicate due posizioni del carrello con le possibili configurazioni dei giunti rotoidali; gli archi presenti in posizione sinistra sono quelli dati dalla rotazione del giunto 1 e del giunto 2 (con link allineati e con link 1 fermo).

Questo ci ha condotto a scegliere una corsa di 250mm, cioè di tutta lunghezza utile del foglio, per poter avere un più ampio termine di ridondanza e per poter implementare più configurazioni di movimento, compresa quella di seguire con il carrello il valore dell' ascissa del punto desiderato nel foglio.

Essendo la corsa della vite abbastanza lunga e non necessitando di un posizionamento troppo preciso siamo partiti a valutarne un passo medio-alto e cioè di 16mm.

Per il motore Step invece abbiamo considerato quelli generalmente in commercio e siamo partiti da un valore di 100 step/giro.

Lo schema di massima che abbiamo considerato è stato quindi il seguente:

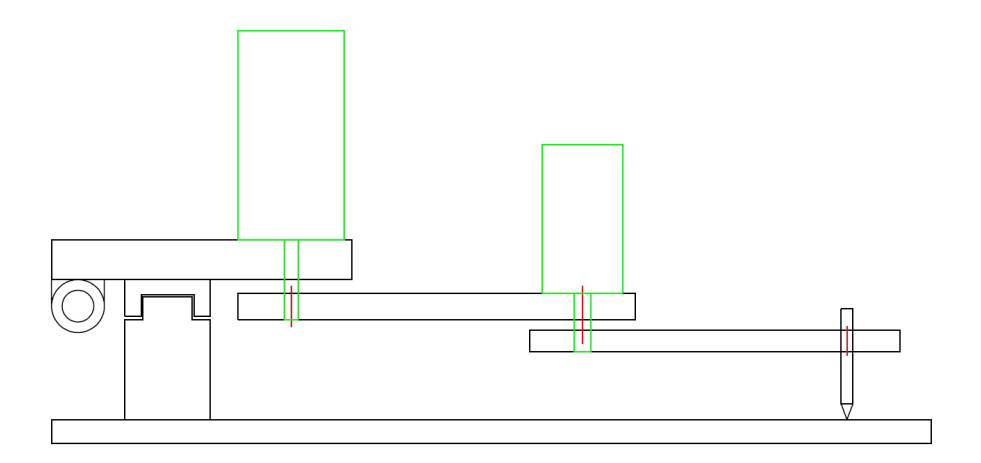

Figura 1.6: *Schema di massima del prototipo*

dove abbiamo considerato il sottosistema MP2 montato sul carrello di una guida lineare, a sua volta `e fissato (al fianco) alla chiocciola montata sulla vite del motore Step.

### <span id="page-19-1"></span><span id="page-19-0"></span>1.3 Simulazioni Matlab

#### 1.3.1 Masse, baricentri e inerzie

Per iniziare è stato creato un file con all' interno i valori delle masse e delle posizioni di tutti gli elementi precedentemente citati. Questo ci ha permesso di ottenere il valore delle masse totali di entrambi i link, la posizione dei baricentri e il valore delle inerzie sull' asse di rotazione. Il sostanziale vantaggio nell' uso di Matlab `e stato quello di poter operare tutti i cambiamenti desiderati ottenendo sempre aggiornate le grandezze di nostro interesse (masse, baricentri e inerzie). Il file Matlab con i dati delle scelte di massima inseriti è stato dunque il seguente:

clear all clc

```
%% -------------------------------------------------------------------------
% MANIPOLATORE PLANARE
%-------------------------------------------------------------------------
%% MASSE (codice M_)
%Attenzione: masse cuscinetti e fissaggio Motore tutto incorporato in MOT
M_EndEfector = 0.090; %massa penna + movimentazione [Kg]
M_{\text{mem2}} = 0.070; %massa membro 2 [Kg]M_MMOT2 = 0.200 ... %massa Motore 2 [Kg]+ 0.010 ... %massa encoder
        + 0.050; %massa viti,cuscinetto,giunto elastico,cilindro fissaggio,ghiera
M_{\text{mem1}} = 0.150; %massa membro 1 [Kg]
M_sens_cal = 0.020; %massa sensori di calibrazione [Kg]
M_MOT1 = 0.310... % massa Motore 1 [Kg]
        + 0.010 ... %massa encoder
        + 0.070; %massa viti,cuscinetto,giunto elastico,cilindro fissaggio,ghiera
M_Base = 0.238 + 0.068 + 0.015; %massa Base [Kg]
%Massa totale Membro2, Membro1 e Manipolatore [Kg]
M_M2 = M_EndEfector + M_mem2
M_M1 = M_M0T2 + M_{mem1} + M_{ssens\_cal}M_MPP2 = M_M2 + M_M1 + M_MOT1 + M_Base;%% DISTANZE (codice D_)
%DISTANZE DAL PUNTO 'A'
D_A_EndEfector = 0.100; %distanza penna + movimentazione [m]
D_A<sub>mem2</sub> = 0.053; \frac{3}{10} \frac{1}{10}%DISTANZE DAL PUNTO 'O'
D_0 MOT2 = 0.110; \text{Mistanza Motore 1 } [m]D_O_mem1 = 0.055; %distanza membro 1 [m]
```

```
%% INERZIE
%INERZIA RISPETTO 'A'
Inerz_A = M_EndEfector*(D_A_EndEfector)^2 + M_mem2*(D_A_mem2)^2%INERZIA RISPETTO 'O' (solo MASSE SU LINK 1)
Inerz_0 = M_MOT2*(D_0_MOT2)^2 + (M_mean1+M_sens_cal)*(D_0_mean)^2% ATTENZIONE: sens_cal allineato con centro_massa link 1 (cambiare appena fissata posizione)
%% DISTANZA CENTRO DI MASSA
%DISTANZA DA 'A' CENTRO DI MASSA MEMBRO 2 (COMPLETO DI TUTTI I PESI AGGIUNTIVI)
G2_A = (M_EndEfector*D_A_EndEfector + M_mem2*D_A_mem2) / (M_EndEfector + M_mem2)
%DISTANZA DA 'O' CENTRO DI MASSA MEMBRO 1 (COMPLETO DI TUTTI I PESI AGGIUNTIVI)
G1_0 = (M_M0T2*D_0_M0T2 + (M_mem1+M_sens_cal)*D_0_mem1) / (M_M0T2 + M_mem1 + M_sens_cal)% ATTENZIONE: sens_cal allineato con centro_massa link 1 (cambiare appena fissata posizione)
%% FORZA ASSIALE SU CUSCINETTO
F_M2 = (M_M2+0.020)*9.81F_M1 = (M_M1+M_M2+0.025)*9.81%% -------------------------------------------------------------------------
% TOTALE
%-------------------------------------------------------------------------
%% MASSE ULTERIORI
M_Carrello = 0.640 + 0.056 + 0.036; %massa carrello, manicotti e viti [Kg]
M_Chiocciola = 0.070 + 0.015; %massa chiocciola e viti [Kg]
M_Totale = M_Carrello + M_Chiocciola + M_MP2 %massa Totale [Kg]
```
#### <span id="page-20-0"></span>1.3.2 Motore Step

Siamo poi passati a creare un file per il dimensionamento del motore Step e della vite comprensiva di chiocciola. Abbiamo perciò realizzato una funzione che riceve come dati di ingresso il passo della vite e il numero di step per giro del motore. Assieme a questi abbiamo utilizzato all' interno del programma il valore della massa da traslare con la chiocciola (M Totale) calcolata nel precedente file, e la lunghezza della guida di 250 mm; abbiamo inoltre ipotizzato di percorrerla in un secondo con una legge trapezioidale di  $\frac{1}{3}$ 1 3 1  $\frac{1}{3}$  (tratte di accelerazione, velocità costante e decelerazione) e ci siamo basati al seguente grafico per trovare la velocità lineare massima della chiocciola:

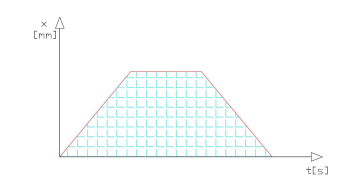

Figura 1.7: *Legge trapezioidale di riferimento*

Sapendo che l'area sotto il trapezio corrisponde allo spostamento  $\Delta x$  (considerato 250 mm) e che quindi  $\Delta x = \frac{2}{3}$  $\frac{2}{3} * \dot{x}_{max}$  abbiamo potuto fare tutti i calcoli di nostro interesse ottenendo nel vettore di uscita i seguenti dati:

- *n* [m/rad] rapporto di trasmissione dx/dtheta
- *deltaPosiz* [m/step] spostamento chiocciola tra 2 step
- $x0p$  [m/s] velocità max
- $x0pp$  [m/s<sup>2</sup>] accelerazione
- $\bullet$  *stepAlSec* [step/s] step compiuti al secondo alla massima velocità
- *cm\_Step* [N<sup>\*</sup>m] coppia massima necessaria
- Il file realizzato è stato perciò il seguente:

function [n,deltaPosiz,x0p,x0pp,stepAlSec,cm\_Step]=dimens\_motore\_Step(passo,Nstep)

```
% PER PROVARE
%[n,deltaPosiz,x0p,x0pp,stepAlSec,cm_Step]=dimens_motore_Step(0.016,100)
t = 1/3; \text{Ktempo trapezioidale } 1/3 \frac{1}{3} \frac{1}{3}n = passo/(2*pi); % [m/rad] rapporto di trasmissione dx/dtheta
deltaPosiz = passo/Nstep; % [m/step] differ di posiz chiocciola tra 2 step
errPosiz = deltaPosiz/2; \frac{m}{m} [m] max errore su step
x0p = 0.250 * (3/2); % [m/s] velocità max; x=250mm x=(2/3)*xp
x0pp = x0p/t; \frac{m}{s^2} accelerazione
x0acc = (x0pp*t^2)/2; % [m]lunghezza tratto accelerazione
thetap = x0p/n; \frac{1}{x} [rad/s] velocità angolare max
stepAlSec = x0p/deltaPosiz; % [step/s] alla massima velocità
```

```
% DA INSERIRE COME VARIABILI
Irot = 0;
Ivite = 1.9e-005;
Mtot = 1.1;etha = 0.5;cm_Step = ( (Irot+Ivite)/n + (Mtot*n)/etha )*x0pp; % [N*m] coppia necessaria
```
dove abbiamo inserito come dati d' ingresso il passo della chiocciola (0.016 m) e il N◦ di step su giro (100 step/giro) ipotizzati in *Scelte di massima*:

 $\{n, deltaPosiz, x0p, x0pp, stepAlsoc, cm\_Step] = dimens\_motorex\_Step(0.016, 100)$ 

ottenendo il vettore di risultati in uscita precedentemente illustrato, i cui dati numerici sono stati:

- $n = 0.0025$  [m/rad]  $(2.5$  [mm/rad])
- $deltaPosiz = 1.6 * 10^{-4}$  [m/step]  $(0.16$  [mm/step])
- $x\theta p = 0.375$  [m/s]
- $x0pp = 1.125 \; [\text{m/s}^2]$
- *stepAlSec*  $\approx$  2344 [step/s]
- $cm\_Step = 0.0147$  [N<sup>\*</sup>m] (14.7 [mN<sup>\*</sup>m])

Qui vediamo come il *deltaPosiz*, lo spostamento della chiocciola tra uno step e il successivo, sia abbastanza ridotto; essendo l' errore massimo commesso la metà di questo valore otteniamo una precisione nel posizionamento superiore ad un decimo di millimetro (infatti pari a  $\pm$  0.08 [mm]). Notiamo inoltre che *stepAlSec* e *cm Step* hanno valori accettabili, sebbene siano solo dati di partenza, considerando la maggior parte dei motori Step da noi presi in considerazione (si veda in seguito Dati ottenuti e Scelta motori).

#### <span id="page-22-0"></span>1.3.3 Motori DC: programma Matlab

La simulazione riguardante il dimensionamento dei Motori DC è stata eseguita indipendentemente dal movimento della base (il cui valore di accelerazione ha completato in seguito la simulazione) ed è stata quella più laboriosa ed interessante. Infatti questa non può essere scomposta in due parti indipendenti per ognuno dei motori: il dimensionamento viene eseguito per entrambi sulla base di calcoli di *dinamica inversa* (che da velocità e accelerazioni dei due giunti rotoidali, ed eventualmente della base, ritornano il valore della coppia da erogare per ogni motore).

Il file è stato perciò così composto:

```
%% MANIPOLATORE PIANO A DUE GRADI DI LIBERTA' + MOVIMENTAZIONE LINEARE LUNGO L' ASSE X
clear
close all
clc
dimens_membri %richiama i dati con masse,baricentri e inerzie
global a
%% DATI
a = [D_O_MOT2 D_A_EndEfector] % lunghezza link 1 (OA) e link 2 AP
L = [G1_O G2_A] \% distanza baricentro link (da asse di rotaz antecedente)
m = [M_M1 \quad M_M2] % masse dei link
IO = [Inerz_O Inerz_A] % inerzie dei link rispetto asse di rotazione antecedente
%% DATI TRAIETTORIA
T = 1; %[s] durata del movimento (per pianificazione)
int_type = 3; % tipo di interpolazione
param = [ T/3 T/3 ]; % parametri della legge di moto
conf_in = 0; % braccio sinistro (0) o destro(1)
conf\_fin = 1; \frac{1}{1000} \frac{1}{1000} \frac{1}{1000} \frac{1}{1000} \frac{1}{1000} \frac{1}{1000} \frac{1}{1000} \frac{1}{1000} \frac{1}{1000} \frac{1}{1000} \frac{1}{1000} \frac{1}{1000} \frac{1}{1000} \frac{1}{1000} \frac{1}{1000} \frac{1}{1000} \frac%% %%%%% CASISTICHE DI MOVIMENTO %%%%% %%
movimento = 1; \frac{1}{2} /scelta del movimento
switch movimento
    case 1
     x_in = [.210.000]; \frac{0}{1} \frac{0}{1} \frac{0}{1} posizione iniziale (per pianificazione)
     x_fin = [-.210, .000]; \frac{1}{2} \frac{1}{2} posizione finale (per pianificazione)
    case 2
     x_in = [.000 .010]; \% (2)x_f \text{in} = [.000 \ .010];case 3
     x_in = [.010.000]; \t%(3)x_fin = [-.010, 000];
    case 4
     x_in = [-.010, .000]; %(4)x_fin = [.010, 000];
    case 5
     x_in = [-.110, .100]; %(5)
```

```
x_fin = [.110 .100];
end
%% PIANIFICAZIONE
str_plan = 'Pianificazione ai giunti'
th_in = cininv_MP2( x_in , conf_in ); % angoli iniziali
th_fin = cininv_MP2( x_fin , conf_fin ); % angoli fianli
for i = 1:2[t,thr(:,i),thrp(:,i),thrp(:,i),cc,str\_traj] = traj\_pp(th_in(i),th_fin(i),T,int\_type,param);end
%% dati motore
dati_motore
%% FORZE
x0pp = 1.1250; % ACCELERAZIONE BASE vedi dimens_motore_Step
% assunta costante su tutto il tratto per valutare il caso peggiore
P_Totale = 1.0778; %massa totale manipolatore e sostegno per movim. orizzontale
Tacc = t <= param(1);
Tdec = (t>param(1)&t>(T-param(2)));
x0ppreal = x0pp*Tacc - x0pp*Tdec; %accelerazione e decelerazione come da trapezioidale
%---------------------------------------------------------------------
% aG2 = accelerazione baricentro link 2
aG2= -a(1).*[(thrp(:,1).^2).*cos(thr(:,1)) (thrp(:,1).^2).*sin(thr(:,1))];
     +a(1). *[-\text{thrpp}(:,1). *sin(\text{thr}(:,1)) \text{thrpp}(:,1). *cos(\text{thr}(:,1))];-L(2)*[((\text{thrp}(:,1)+\text{thrp}(:,2)).^2)*cos(\text{thr}(:,1)+\text{thr}(:,2)) %riga success.
                                ((\text{thrp}(:,1)+\text{thrp}(:,2)).^2).*sin(thr(:,1)+thr(:,2))];
     + L(2).*[-(thrpp(:,1)+thrpp(:,2)).*sin(thr(:,1)+thr(:,2)) %riga success.
                                (thrpp(:,1)+thrpp(:,2)).*cos(thr(:,1)+thr(:,2))];
      % in 22 aggiunta accelerazione della base
      aG22 = aG2 + [x0ppreal 0*x0ppreal]R22 = m(2)*aG22R2 = m(2)*aG2; % forza agente sul giunto rotoidale 2
%%%%%%%%%%%%%%%%%%%%%%%%%%%%%%%%%%%%%%
% aG1 = accelerazione baricentro link 1
  a_{g1} = -L(1).*[(thrp(:,1).^2).*cos(thr(:,1)) (thrp(:,1).^2).*sin(thr(:,1))]aG1 = ag1 + L(1) * [-thrpp(:,1) * sin(thr(:,1)) \nthrpp(:,1) * cos(thr(:,1))];
      % in 11 aggiunta accelerazione della base
      aG11 = aG1 + [x0ppreal 0*x0ppreal]R11 = R22 + m(1)*aG11;R1 = R2 + m(1)*aG1; % forza agente sul giunto rotoidale 1
%% DINAMICA INVERSA
C1_pp1r = ( I0(1) + m(2)*(a(1)^2) + I0(2) + 2*m(2)*a(1)*L(2)*cos(thr(:,2)) ).*thrpp(:,1);C1_pp2r = ( I0(2) + m(2)*a(1)*L(2)*cos(thr(:,2)) ).*thrpp(:,2);C1_p2r = -m(2)*a(1)*L(2)*sin(thr(:,2)).*(thrp(:,2).^2);C1_p12r = -2 \cdot m(2) \cdot a(1) \cdot L(2) \cdot \sin(\text{thr}(:,2)) \cdot \text{thrp}(:,1) \cdot \text{thrp}(:,2);
```

```
% x0pp= accelerazione base manipolatore
C1_x0ppr = -m(2)*x0pp*L(2)*sin(thr(:,1)+thr(:,2)) -m(2)*x0pp*a(1)*sin(thr(:,1))-m(1)*x0pp*L(1)*sin(thr(:,1))C1_r = C1_pp1r + C1_pp2r + C1_p2r + C1_p12r + C1_x0ppr;%---------------------------------------------------------------------
C2_{p}p2r = I0(2) * thrpp(:, 2);C2_pp1r = (I0(2) + m(2)*a(1)*L(2)*cos(thr(:,2))). *thrpp(:,1);
\verb|C2_p1r = m(2)*a(1)*L(2)*sin(thr(:,2)).*(thrp(:,1).^2);% x0pp= accelerazione base manipolatore
C2_x0ppr = -m(2)*x0pp*L(2)*sin(thr(:,1)+thr(:,2))C2_r = C2_pp2r + C2_pp1r + C2_p1r + C2_x0ppr;%---------------------------------------------------------------------
\text{Cm1}\text{__inr = Im*thrpp(:,1) + C1}\text{__pp1r;} % \text{Cm1}\text{__inr = Im*thrpp(:,1)*k1 + n1*C1}\text{__pp1r/eta1;}Cm1_r = Im*thrpp(:,1) + C1_r; % Cm1_r = Im*thrpp(:,1)*k1 + n1*C1_r/eta1;\text{Cm2}\text{inr} = \text{Im*thrpp}(:,2) + \text{C2}\text{pp2r}; % \text{Cm2}\text{inr} = \text{Im*thrpp}(:,2)*k2 + n2*C2\text{pp2r}/eta2;\text{Cm2}_r = \text{Im*thrpp}(:,2) + \text{C2}_r; % \text{Cm2}_r = \text{Im*thrpp}(:,2)*k2 + n2*C2_r/eta2;%% grafici
n = 40 ; % numero dei fotogrammi per la visualizzazione
str_title = [ str_plan ' - ' str_traj ]; % titolo per i grafici
%% traiettorie
grafici_MP2( t , thr , thrp , thrpp , t , thr , thrp , thrpp , n , str_title );
%% coppie ai giunti e ai motori
Cmax = \text{ceil}(20*max(max([abs(C1_r) abs(C2_r)])))/20; %arrotondato al super, precis. 0.05
C_{\text{max}} = \text{ceil}(20*\text{max}(\text{max}(\text{abs}(C_m1_r), \text{abs}(C_m2_r))))/20; %arrotondato al super, precis. 0.05
if Cmax==0
    Cmax = 1;end
if Cmmax==0
    Cmmax = .1;
end
ax_C = [0 max(t) -Cmax Cmax];ax_Cm = [0 max(t) -C_{mmax} C_{mmax}];%% GRAFICI COPPIE
figure
subplot(1,2,1)plot(t,Cm1_r)
grid on
title('Coppia giunto 1');
```

```
axis(ax_Cm)
xlabel 't [s]'
ylabel 'C_m_1_r [Nm]'
subplot(1,2,2)
plot(t,Cm2_r)
grid on
title('Coppia giunto 2');
axis(ax_Cm)
xlabel 't [s]'
ylabel 'C_m_2_r [Nm]'
%% GRAFICI FORZE
grafico_forze(t,R1,R2,R11,R22);
```
Quello appena mostrato è il programma principale per il dimensionamento dei motori DC, che a partire da una serie di casistiche di movimento (considerate le più esigenti per i motori) ci offre i grafici delle coppie richieste durante il movimento. Questo programma si avvale di ulteriori file Matlab quali:

- 1. cindir MP2
- 2. cininv MP2
- 3. dati motore
- 4. dati MP2
- 5. dis MP2
- 6. grafici MP2
- 7. grafico forze
- 8. numder
- 9. traj pp

divisi dal principale in quanto sottoprogrammi o parti di programma più volte richiamate; a questi si vanno aggiungere *dimens membri* e *dimens motore Step* descritti in precedenza.

#### <span id="page-27-0"></span>1.3.4 Motori DC: descrizione programma

Viene ora descritto il programma presentato nella sezione precedente.

- Inizialmente vengono caricati i dati dei link da *dimens membri* e inseriti nelle variabili locali 'a' (lunghezza link), 'L' (distanza baricentro-asse di rotazione), 'm' (massa), 'IO' (inerzia rispetto asse di rotazione).
- In 'DATI TRAIETTORIA' vengono definiti i parametri di una traiettoria trapezioidale con tempi di  $\frac{1}{3}$ 1 3 1  $\frac{1}{3}$  (tratte di accelerazione, velocità costante e decelerazione) con cui fare le simulazioni; viene inoltre definita come configurazione iniziale quella a 'Braccio Sinistro' e come configurazione finale quella a 'Braccio Destro' per permettere che la rotazione sia di un' angolo più ampio possibile.
- In 'CASISTICHE MOVIMENTO' è selezionabile, con la variabile *movimento* prima dello switch-case, una delle 5 configurazioni di movimento impostate, le cui figure ottenute saranno presentate in seguito, a fronte di ulteriori spiegazioni.
- In 'PIANIFICAZIONE' troviamo la conversione dei dati  $(x,y)$  e 'Configurazione Braccio (dx o sx)' in angoli  $\theta$ 1 e  $\theta$ 2 sia per il punto iniziale che per il punto finale attraverso il doppio utilizzo del sottoprogramma 'cininv MP2'. Poi con 'traj pp' otteniamo, attraverso la pianificazione nello spazio dei giunti, i vettori di posizione, velocit`a e accelerazione angolare di entrambi i giunti corrispettivi al vettore temporale 't'.
- dati motore carica i dati del motore 'Portescap 35NT2R82-426SP' di cui abbiamo utilizzato solo il valore dell' inerzia del rotore.
- In 'FORZE' abbiamo calcolato 'aG2' e 'aG1', rispettivamente accelerazione del *baricentro* del link 1 e del link 2, per ogni istante temporale e dovute al solo movimento del Manipolatore planare a due gradi di libertà. Moltiplicando le accelerazioni ottenute per la massa dei rispettivi link abbiamo poi ricavato le forze 'R1' e 'R2' (costituite da componenti x,y) agenti su ognuno dei due giunti rotoidali. Con la componente 'x' della forza 'R1' abbiamo

quindi determinato la forza aggiuntiva che il motore Step deve esercitare per compensare quella creata dal movimento del MP2 (oltre a quella per l' accelerazione della massa totale montata sul Carrello). Da 'x0pp' (calcolata nel dimensionamento del motore Step) è stata costruita poi 'x0ppreal' a cui corrisponde l'andamento effettivo composto di accelerazione, velocità costante e decelerazione del Carrello. Dall' aggiunta di 'x0ppreal' ad 'aG2' e 'aG1' sono stati calcolati i valori di 'aG22' e 'aG11', e in maniera simile a quella elencata in precedenza 'R11' e 'R22' che sono le forze esercitate sui giunti complete di movimento MP2 e Carrello

• In 'DINAMICA INVERSA' troviamo il calcolo delle coppie richieste al motore 1 (Cm1 $\text{r}$ ) e al motore 2 (Cm2 $\text{r}$ ) dovute al movimento pianificato (Attenzione: queste sono vettori in cui ogni elemento corrisponde al corrispettivo istante temporale della traiettoria, quindi nel programma le moltiplicazioni vengono eseguite con il .\* cioè per ogni elemento). Queste coppie sono la combinazione delle componenti dovute alla velocità e all' accelerazione di entrambi i membri, infatti abbiamo che:

$$
C1(\ddot{\theta}_1) = (IO_1 + m_2 a_1^2 + IO_2 + 2 m_2 a_1 L_2 cos(\theta_2)) \ddot{\theta}_1
$$
  
\n
$$
C1(\ddot{\theta}_2) = (IO_2 + m_2 a_1 L_2 cos(\theta_2)) \ddot{\theta}_2
$$
  
\n
$$
C1(\dot{\theta}_2) = -m_2 a_1 L_2 sin(\theta_2) \dot{\theta}_2^2
$$
  
\n
$$
C1(\dot{\theta}_{1,2}) = -2 m_2 a_1 L_2 sin(\theta_2) \dot{\theta}_1 \dot{\theta}_2
$$
  
\n
$$
C1(\ddot{x}_{base}) = -m_2 \ddot{x} L_2 sin(\theta_1 + \theta_2) - m_2 \ddot{x} a_1 sin(\theta_1) - m_1 \ddot{x} L_1 sin(\theta_1)
$$

$$
Cm1_x = C1(\ddot{\theta}_1) + C1(\ddot{\theta}_2) + C1(\dot{\theta}_2) + C1(\dot{\theta}_{1,2}) + C1(\ddot{x}_{base}) + Im \ddot{\theta}_1 (1.1)
$$

mentre per il giunto rotoidale 2:

$$
C2(\ddot{\theta}_2) = IO_2 \ddot{\theta}_2
$$
  
\n
$$
C2(\ddot{\theta}_1) = (IO_2 + m_2 a_1 L_2 cos(\theta_2)) \ddot{\theta}_1
$$
  
\n
$$
C2(\dot{\theta}_1) = m_2 a_1 L_2 sin(\theta_2) \dot{\theta}_1^2
$$
  
\n
$$
C2(\ddot{x}_{base}) = -m_2 \ddot{x} L_2 sin(\theta_1 + \theta_2)
$$

$$
Cm2_x = C2(\ddot{\theta}_2) + C2(\ddot{\theta}_1) + C2(\dot{\theta}_1) + C2(\ddot{x}_{base}) + Im \ \ddot{\theta}_2 \tag{1.2}
$$

- In 'grafici' con la variabile 'n' vengono indicati il numero di fotogrammi che si vogliono rappresentati nel grafico, mentre 'grafici MP2' richiama il sottoprogramma che attraverso un ulteriore sottoprogramma 'dis MP2' disegna il movimento previsto del manipolatore.
- In 'coppie ai giunti e ai motori' vengono solamente aggiornati i limiti dei grafici in base ai risultati ottenuti
- In 'GRAFICI COPPIE', come dice il nome stesso, vengono creati i grafici delle ipotetiche coppie erogate dai motori durante il movimento previsto
- In 'GRAFICI FORZE' troviamo la chiamata al sottoprogramma 'grafico forze' che realizza due grafici: nel primo le forze 'R1' e 'R2' sono scomposte in *x* ed *y*, mentre nel secondo sono scomposte in modulo e fase; entrambi i grafici vengono sdoppiati (con due colori diversi) nel caso con accelerazione della base inclusa ed esclusa.

#### <span id="page-29-0"></span>1.3.5 Motori DC: grafici ottenuti

Abbiamo utilizzato come standard della simulazione la pianificazione nello spazio dei giunti con legge trapezioidale di parametri  $\frac{1}{3}$ 1 3 1  $\frac{1}{3}$  (tratte di accelerazione, velocit`a costante e decelerazione) a cui abbiamo aggiunto l' accelerazione della base 'x0pp' (calcolata nel dimensionamento del motore Step) costante in tutta la simulazione al fine di verificare il caso peggiore. Il movimento considerato dei giunti (anche se di valore ipotetico) è stato:

- Giunto 1:  $0^{\circ}$ -180 $^{\circ}$
- Giunto 2: ±180◦ rispetto all' allineamento con il Giunto 1

Da questo abbiamo individuato cinque configurazioni di movimento 'critiche' da utilizzare nelle simulazioni per ottenere i grafici delle coppie richieste ai motori nei casi peggiori. Le configurazioni scelte sono state quelle presentate precedentemente nel programma nella parte 'CASISTICHE MOVIMENTO' dove 'x in' rappresenta il punto iniziale in (x,y), mentre 'x fin' rappresenta il punto finale; si ricordi che come visto in 'DATI TRAIETTORIA' la configurazione iniziale è quella a 'Braccio Sinistro' mentre quella finale è a 'Braccio Destro'. Presentiamo quindi le configurazioni realizzate,ognuna rappresentata con 6 e 40 fotogrammi per maggiore chiarezza e le conseguenti coppie richieste (dati di dimensionamento non definitivi per il nostro manipolatore):

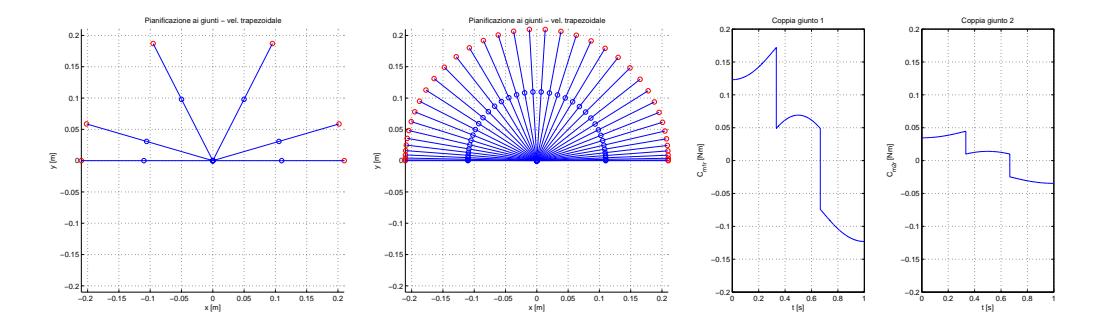

Figura 1.8: *Movimento N*◦*1 MP2: il link 1 ruota in senso antiorario di 180*◦ *mentre il link 2 rimane fermo*

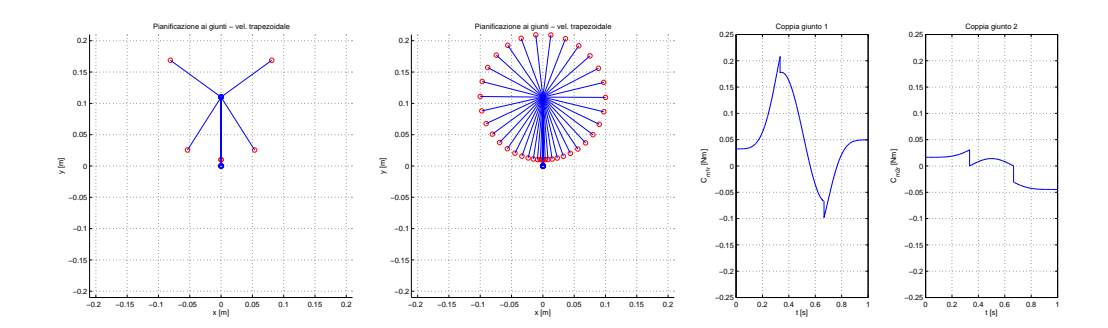

Figura 1.9: *Movimento N*◦*2 MP2: il link 1 rimane fermo mentre il link 2 ruota in senso antiorario di 360*◦ *(da -180*◦ *a +180*◦ *)*

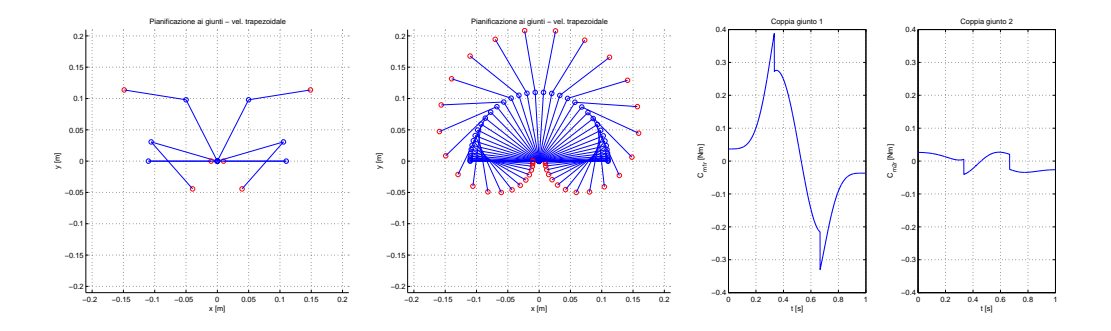

Figura 1.10: *Movimento N*◦*3 MP2: il link 1 ruota in senso antiorario di 180*◦ *mentre il link 2 ruota in senso antiorario di 360*◦ *(da -180*◦ *a +180*◦ *)*

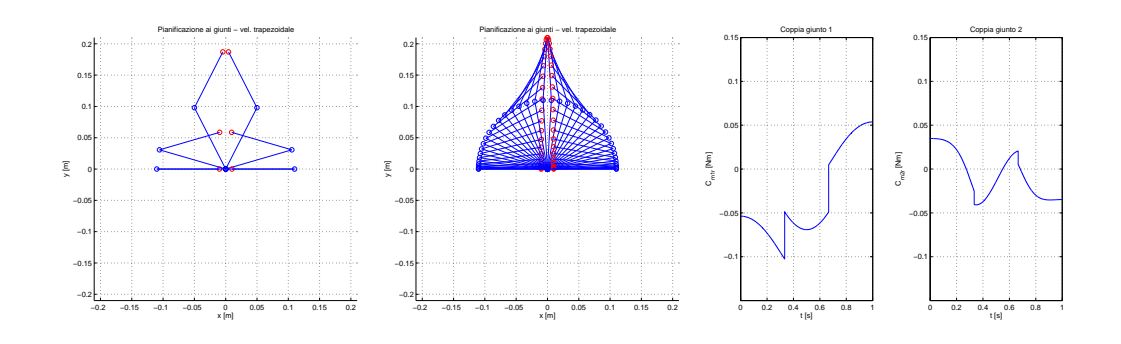

Figura 1.11: *Movimento N*◦*4 MP2: il link 1 ruota in senso orario di 180*◦ *mentre il link 2 ruota in senso antiorario di 360*◦ *(da -180*◦ *a +180*◦ *)*

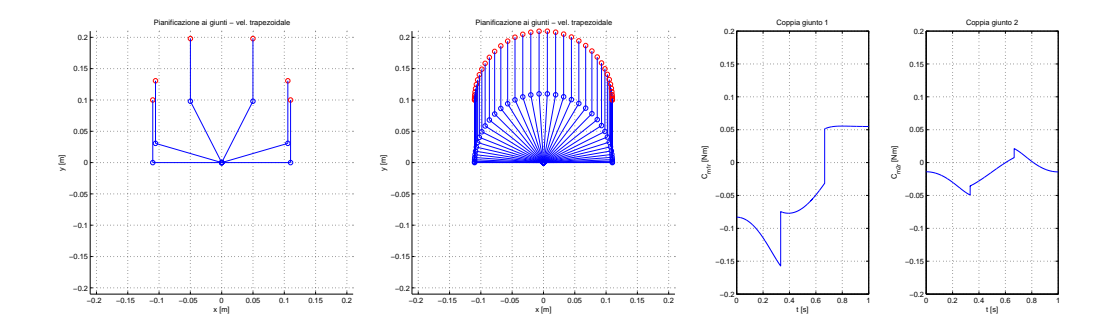

Figura 1.12: *Movimento N*◦*5 MP2: il link 1 ruota in senso orario di 180*◦ *mentre il link 2 ruota in senso antiorario di 180*° (da -90° a +90°)

Da questi vediamo come le coppie richieste dal grafico superino di gran lunga (sia al giunto 1 che al giunto 2) quelle che i data-sheet della PortEscap indicano come coppia massima continua. Questo verr`a ridiscusso e approfondito in 'Dati ottenuti' e in 'Scelta motori'.

Per quanto riguarda i grafici delle forze, questi ci sono serviti a due scopi:

- per ottenere le forze agenti sui giunti e poter quindi dimensionarne i cuscinetti e la forma costruttiva
- per avere il valore della forza aggiunta sull' asse x dal movimento del MP2 che, sommata a quella necessaria per imprimere l' accelerazione voluta alla massa totale montata sul carrello (come se questa fosse ferma), ci determina la forza massima che la chiocciola deve esercitare, e quindi ci permette di dimensionare il motore Step

Qui riportiamo solo i grafici in  $(x,y)$  riguardanti il Movimento N°3, in quanto le forze risultanti sono superiori a quelle ottenute con movimenti differenti:

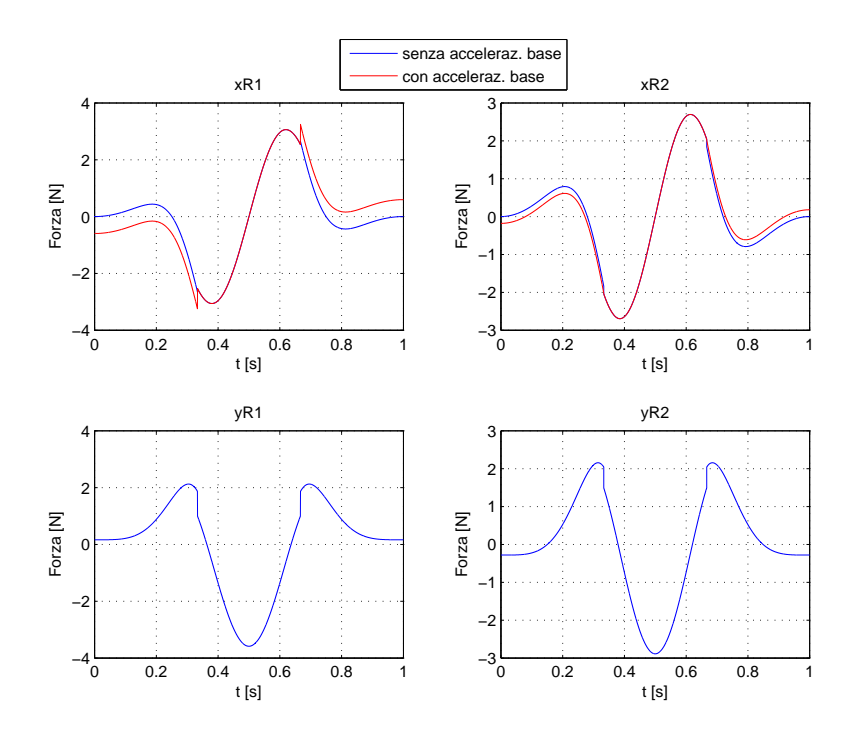

Figura 1.13: *Forze ai giunti in (x,y) con Movimento N*◦*3*

dove vediamo in blu la forza dovuta al solo movimento del MP2, mentre in rosso troviamo sommata a questa la forza dovuta all' accelerazione della base (sempre secondo legge trapezioidale).

### <span id="page-32-0"></span>1.4 Dati ottenuti

I dati ottenuti da questa prima serie di simulazioni sono stati valori non definitivi, ma da questi abbiamo potuto orientarci sulla scelta del materiale (motori,cuscinetti,guida...) da utilizzare nella progettazione. Riassumiamo perciò a seguito i risultati ottenuti con i dati illustrati nelle precedenti sezioni. 'Masse, baricentri e inerzie':

 $\bullet~$ il link $1$ presenta una massa di  $370[g]$  con baricentro a  $84.7[mm]$ e un' inerzia di 2.910<sup>−</sup><sup>3</sup> [Kgm<sup>2</sup> ] rispetto all' asse di rotazione antecedente

- il link 2 presenta una massa di  $160[g]$  con baricentro a  $78.1[mm]$  e un' inerzia di 1.110<sup>-3</sup>[ $Kgm^2$ ] rispetto all' asse di rotazione antecedente
- l'assieme link 1 e link 2 presentano una forza peso di  $5.4[N]$
- il link 2 presenta una forza peso di  $1.8[N]$
- la massa totale dello scara MP2 montato sul carrello della movimentazione lineare è 1.9 $[Kg]$

'Motore Step':

- rapporto di trasmissione  $n = 2.5 \left[ mm/rad \right]$
- avanzamento della chiocciola per passo del motore Step di  $0.16 \vert mm/step$
- la velocità della base di 0.375 $[m/s]$
- l'accelerazione della base di 1.125 $[m/s^2]$
- la velocità del motore di 2344 $[step/s]$
- una coppia di  $14.7[mN*m]$

#### 'Motori DC':

- in tutte le Movimentazioni ad esclusione della N◦3 abbiamo per il giunto 1 una coppia continua di  $170[mN*m]$ e una di picco (di durata inferiore ad un decimo di secondo) di  $210[mN * m]$  mentre per il giunto 2 è richiesta una coppia di  $50[mN*m]$
- nella Movimentazione N◦3 abbiamo per il giunto 1 una coppia continua di  $280[mN*m]$  e una di picco di  $390[mN*m]$  mentre per il giunto 2 la coppia richiesta è circa la stessa della precedente

Questa analisi divisa tra Movimentazione N◦3 e il resto delle Movimentazioni `e dovuto oltre che all' enorme divario di risultati, alla difficile messa in pratica di questa poich`e prevede di uscire dai limiti del foglio e presenta il rischio di collisione tra End-effector e Guida Lineare; i risultati ottenuti dalla Movimentazione N◦3 sono stati perciò valutati, ma non considerati restrittivi.

# <span id="page-34-0"></span>Capitolo 2

# Scelta componenti e dimensionamento

I dati ottenuti nel capitolo precedente sono il punto di partenza di questo secondo capitolo dove l'obbiettivo è la scelta di tutta la componentistica da acquistare per la realizzazione del prototipo. La difficolt`a di questa parte del progetto sta nel dover effettuare scelte non sulla base di algoritmi, ma bensì su fattori non direttamente quantificabili e formulabili, ad esempio:

- fattori economico-temporali come costi e tempi di consegna
- motore Step possibilmente con vite e chiocciola ma privo di elettronica
- maggiore costante di coppia e coppia massima continua per i motori DC
- minor peso per il secondo motore DC

Questo ha dato il via ad un laborioso percorso *iterativo* di dimensionamento della componentistica, in cui ogni cambiamento ha effetti in tutta la catena cinematica del prototipo.

### <span id="page-35-1"></span><span id="page-35-0"></span>2.1 Scelta motori

#### 2.1.1 Motore Step

Per quanto riguarda il movimento lineare del Carrello sono state valutate più soluzioni, date da motori Step già complessivi di vite e chiocciola oppure da soluzioni composte da questi elementi separatamente. Le case costruttrici valutate sono state MDrive e KSS per i motori Step, e Faulhaber,RBC,SKF e Rexroth per le viti. Tra questi abbiamo scartato le viti a ricircolo di sfere visto il nostro ridotto carico, per poi passare ai soli motori già composti di vite e chiocciola per avere una semplificazione dal punto di vista costruttivo. La nostra scelta finale si è fermata sul motore della KSS in quanto privo di elettronica, con la vite di lunghezza desiderata e con passi disponibili vicini a quello scelto, oltre che con la chiocciola in resina backlash free (cioè priva di gioco) grazie a una molla tra le due parti interne. Tra le varie lunghezze da catalogo della vite è stata scelta quella massima, cioè 300 [mm] tale da poter avere la corsa di circa 250 mm (equivalente alla lunghezza utile del foglio) prevista nel capitolo precedente. Avendo questo motore 1.8  $\lceil \frac{\circ}{\text{step}} \rceil$  e quindi 200 [step/giro] (anzichè i 100 previsti nella simulazione) abbiamo scelto anche il passo della vite maggiore di quello usato nella simulazione, optando per quello di 20 [mm]. Nel rivalutare la simulazione 'Motore Step' a pag. [9](#page-20-0) con:

 $[n, deltaPosiz, x0p, x0pp, stepAlsoec, cm\_Step] = dimens\_motorexStep(0.020, 200)$ 

abbiamo ottenuto i seguenti risultati, ora definitivi:

- $n = 0.0032$  [m/rad] (3.2 [mm/rad]) (rapporto di trasmissione dx/dtheta)
- $deltaPosiz = 1 * 10^{-4}$  [m/step] (0.10 [mm/step]) (avanzamento chiocciola per step)
- $x0p = 0.375$  [m/s] (velocità max)
- $x0pp = 1.125 \,[\mathrm{m/s^2}]$  (accelerazione)
- $stepAlSec = 3750$  [step/s] (alla massima velocità)
- $cm\_Step = 0.0146$  [N<sup>\*</sup>m] (14.6 [mN<sup>\*</sup>m]) (alla massima velocità)
#### 2.1.2 Motori DC

Per quanto riguarda invece i motori DC questi sono stati scelti Brushes (a spazzole). Le limitazioni avute sono derivate dall' elettronica in quanto la tensione di alimentazione è 50  $[V]$  mentre la corrente ha due differenti limiti: 3  $[A]$  è la corrente massima continuativa, mentre la corrente di picco può arrivare fino a 6 [A], ma solo per un tempo molto breve che noi abbiamo considerato 1 [ms] (a cui dovrà seguire un adeguato duty-cycle con corrente inferiore ai  $3 \text{ [A]}$ .

Essendo la coppia  $(c_m)$  legata alla corrente dalla formula

$$
c_m = k_t I \tag{2.1}
$$

`e chiaro che `e stato chiesto ad entrambi i motori di avere una *resistenza* interna sufficientemente bassa da far sì che la limitazione di coppia sia dovuta alla corrente e non alla tensione, oltre che avere una *costante di coppia k<sub>t</sub>* il più possibile elevata. A questo poi si aggiunge il desiderio della *coppia massima continua* pi`u alta possibile tale da poter muovere il manipolatore con movimenti rapidi (che richiedono pi`u coppia) senza poi dover attendere tempi lunghi di arresto per il raffreddamento dei motori. E infine altre valutazioni, come costi e tempi di consegna, o la massa per il motore 2, ci hanno aiutato a decimare le possibili alternative.

Le marche considerate sono state le seguenti: PortEscap, Faulhaber e MaxonMotor. Della PortEscap sono stati valutati i motori 35NT2R82 e 28DT12 (rispettivamente 1 e 2), che sono però stati scartati a causa della loro scarsa coppia massima continua e per l' eccessivo prolungamento dei tempi di consegna. Risultato analogo per i motori Faulhaber EN 3863C DFF e EN 2657CR DFF. Siamo infine arrivati a valutare i MaxonMotor e più specificatamente quelli in pronta consegna, essendo a disposizione nel sito della differenziazione tra questi e quelli con attese maggiori. Per restare vicini alle simulazioni fatte ci siamo orientati alla serie RE: su questa serie abbiamo scelto poi i modelli su cui era possibile montare un encoder (sempre in pronta consegna) con il maggior numero di tacche/giro. La tipologia individuata è stata l'Encoder MR con 1000 tacche/giro (cod. 228456) e disponibile per più modelli di motori tra cui il 'RE 40 150W' e il 'RE 30 60W'.

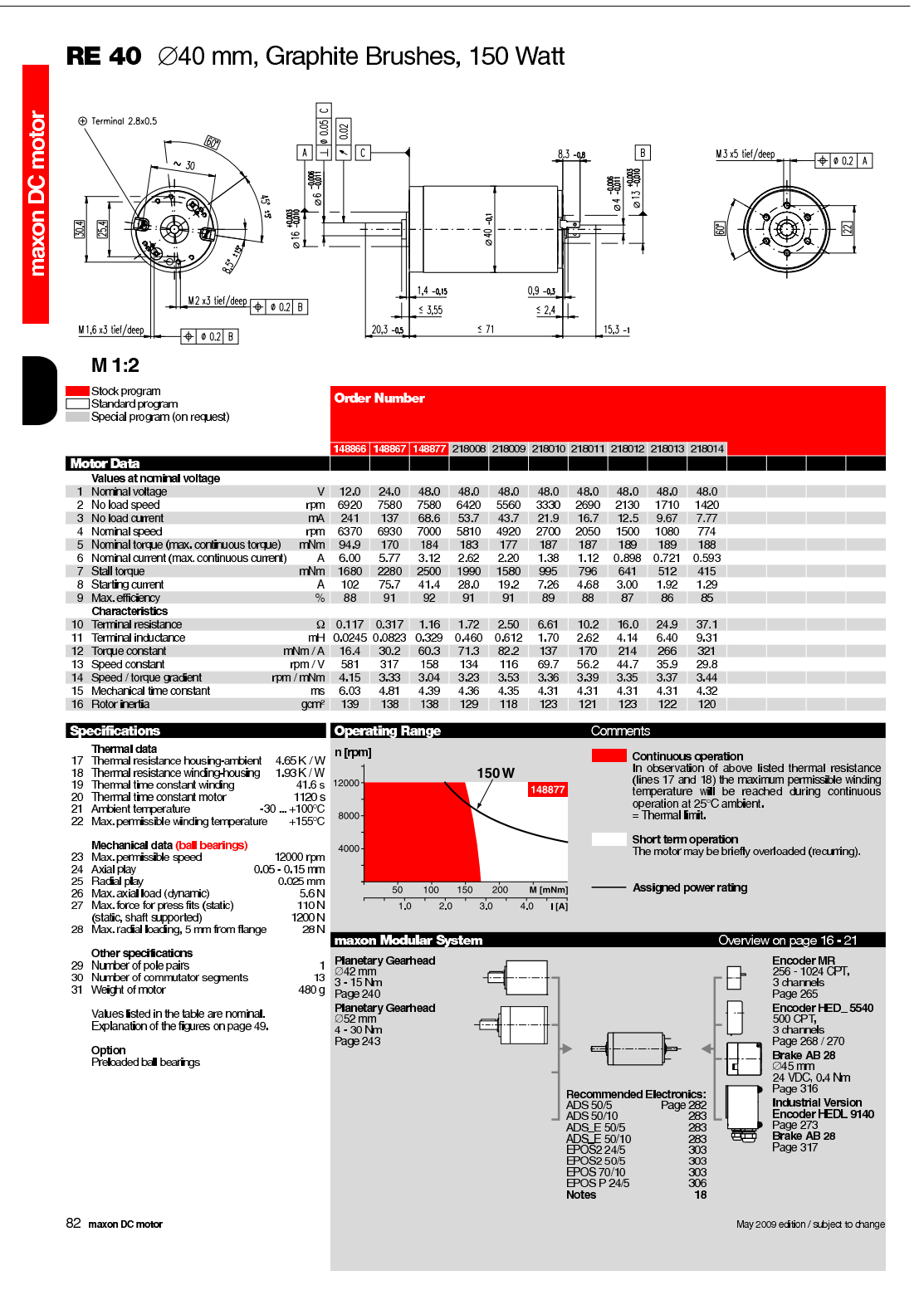

Figura 2.1: *Data-sheet Maxon Motor RE 40 150W (motore definitivo)*

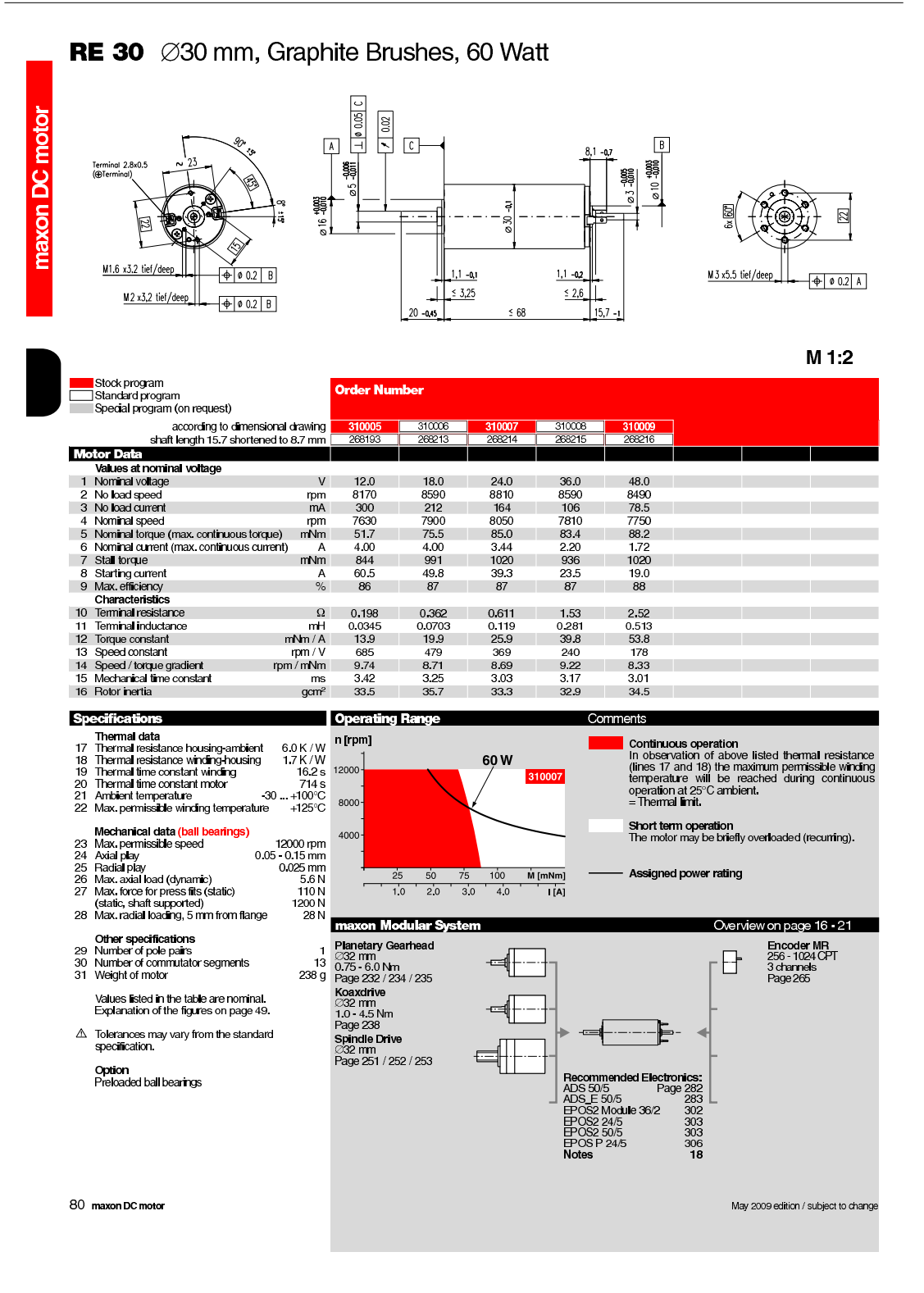

Figura 2.2: *Data-sheet Maxon Motor RE 30 60W (motore definitivo)*

Motori che, tra i tanti, abbiamo subito individuato come quelli di nostro interesse, anche se di ingombro e massa leggermente superiore alle previsioni. Infatti, oltre ad essere entrambi in pronta consegna il 'RE 40 150W' modello 148877 ha una coppia massima continua di 184 [mN\*m] e una coppia a 3 [A] di 180 [mN\*m] (valori ottimi se non consideriamo la Movimentazione N◦3), mentre il 'RE 30 60W' modello 310009 ha una coppia massima continua di 88 [mN\*m] e una coppia a 3 [A] di 161 [mN\*m] (valori ottimi qualsiasi movimentazione considerata). Riassumendo le caratteristiche principali, abbiamo per il motore 'RE 40 150W'

- massa  $480[q]$
- $\bullet\,$ resistenza interna di 1.16 $\Omega\,$
- costante di coppia  $k_t = 60.3[mN * m/A]$
- coppia di picco (a 6[A])  $c_m = 360 [mN * m]$
- coppia continua (a 3[A])  $c_m = 180[mN*m]$
- coppia massima continua da catalogo  $c_m = 184[mN * m]$

mentre per il motore 'RE 30 60W'

- massa 260[g]
- $\bullet$  resistenza interna di 2.52 $\Omega$
- costante di coppia  $k_t = 53.8 [mN * m/A]$
- coppia di picco (a 6[A])  $c_m = 322[mN * m]$
- coppia continua (a 3[A])  $c_m = 161[mN*m]$
- coppia massima continua da catalogo  $c_m = 88.2[mN * m]$

# <span id="page-40-0"></span>2.2 Configurazione costruttiva

Nelle seguenti due sezioni 'Configurazione costruttiva' e 'Scelta ulteriore materiale' (a pag. [30\)](#page-41-0) sono presenti scelte fatte in un primo momento anticipando i disegni SolidWorks, per poi venire leggermente modificate e rese definitive una volta completato l' assieme 3D del prototipo (questo a causa delle ovvie correzioni fatte in corso di progettazione). Per semplicità d'analisi vengono però evitati questi passaggi, portando solo la lista definitiva del materiale, e in 'Disegni 3D in SolidWorks' vengono presentate le parti e gli assiemi già in versione definitiva.

Per la movimentazione della base abbiamo scelto, anzich`e di acquistare una delle tante guide lineari a commercio come IGUS o SCHNEEBERGER, di realizzare direttamente da officina il componente spinto dalla chiocciola su cui viene montato il manipolatore MP2. A questo abbiamo aggiunto poi i soli 2 alberi di scorrimento con i relativi 4 manicotti acquistandoli dalla IGUS.

Nel MP2 (che montato nella Guida Lineare va a formare il nostro prototipo MP3) si `e deciso di utilizzare la stessa configurazione costruttiva per entrambi i giunti rotoidali, anche se con possibili differenze di dimensione dei componenti. Eccone un' anticipazione:

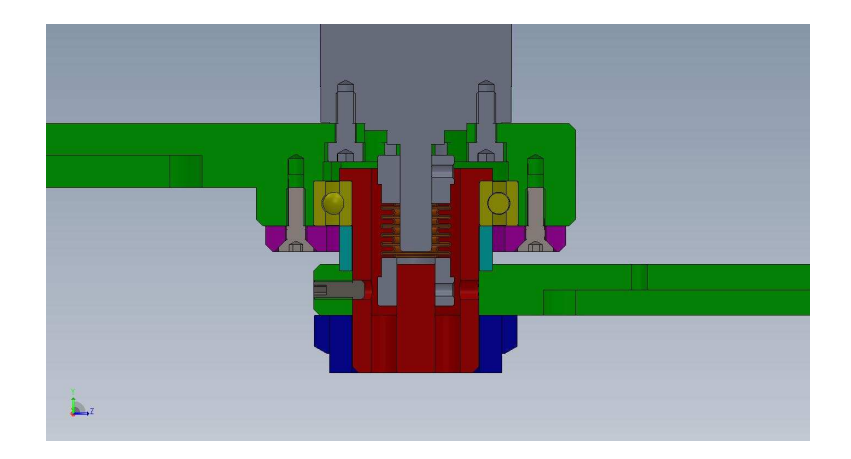

Figura 2.3: *Giunto rotoidale*

Nella trasmissione del moto dal motore al membro concatenato è stato previsto

l'utilizzo di un giunto elastico, questo per evitare che eccentricità o disallineamenti nel funzionamento vadano a sollecitare l' albero compromettendo il corretto posizionamento del rotore all' interno del motore; i giunti elastici considerati sono stati gli AMK della Rodoflex e i modelli CPB, CPJ, MCK e MCO della Misumi.

Per permettere la rotazione del giunto rotoidale ci siamo affidati ai cuscinetti SKF, valutando molteplici tipologie costruttive. La più completa prevede l'utilizzo di due cuscinetti per ogni giunto: il primo radiale (o orientabile) a sfere, mentre il secondo sempre a sfere però assiale: questo a causa della complessità di fissaggio e sostegno dei link. Altra soluzione prevede l' utilizzo di un solo cuscinetto a rulli cilindrici incrociati. Entrambe sono state scartate per l' eccessivo ingombro: infatti è stato questo il principale parametro a cui abbiamo dato attenzione, essendo questo un progetto di didattica utilizzato per scopi dimostrativi e non per incessanti ore di lavoro. Se diversamente si fosse trattato di un robot utilizzato in ambito industriale si sarebbe data più attenzione alla solidità costruttiva oltre che alla semplicit`a di manutenzione utilizzando probabilmente la prima configurazione presentata. La soluzione perciò adottata è molto più semplicistica e prevede un cuscinetto radiale a una corona di sfere in quanto quello con minore ingombro, che presenta ugualmente buone propriet`a di carico sia assiale che radiale. Della stessa tipologia è stato scelto anche il cuscinetto a sostegno della parte terminale della vite del motore Step.

Sono inoltre state previste delle ghiere per il sostegno del link sul cuscinetto. Infine per la fase iniziale di calibrazione e per la sicurezza del prototipo sono sono stati previsti rispettivamente dei sensori induttivi della Aeco (Inzago Italy) e dei finecorsa meccanici (switches della OMRON) sia sulla Guida Lineare che sui link.

## <span id="page-41-0"></span>2.3 Scelta ulteriore materiale

Come annunciato nella sezione 'Configurazione costruttiva' (pag. [29\)](#page-40-0) viene ora elencata la lista definitiva del materiale utilizzato il cui disegno d'assieme verrà presentato in 'Disegni 3D in SolidWorks' (pag. [34\)](#page-45-0).

#### Manicotti

I manicotti della IGUS scelti sono stati gli RJUM-01-10 le cui caratteristiche sono:

- diametro interno =  $10$ [*mm*]
- diametro esterno =  $19$ [mm](tolleranza h7)
- lunghezza =  $29$ [mm]
- massimo carico dinamico =  $725[N]$
- massimo carico statico =  $5075[N]$
- massa =  $14[g]$

con un massimo carico dinamico e statico di gran lunga maggiore ai valori trovati in 'Dati ottenuti' (pag. [21\)](#page-32-0) e quindi perfettamente compatibili. A questi sono stati abbinati i due alberi, sempre IGUS, in acciaio temprato e cromato codificati come SWMH  $\phi 10$ [*mm*] (tolleranza h7) di lunghezza 354 [mm] con fori radiali M6 alle estremità.

#### Giunti elastici

I giunti elastici acquistati, invece, sono stati per il primo motore l' AMK 2-5-6 L26 della RODOFLEX, mentre per il secondo il CPB12-5-6 della Misumi. Questi hanno le seguenti caratteristiche; l' AMK 2-5-6 L26:

- fori =  $\phi 5$ [mm] e  $\phi 6$ [mm]
- lunghezza =  $26$ [ $mm$ ]
- massa  $= 10[g]$
- coppia ammessa =  $900[mN*m]$
- inclinazione ammessa =  $0.5$  [ $°$ ]
- eccentricità ammessa =  $0.1$ [mm]
- costante molla torsione elastica =  $285[N*m/rad]$
- momento d' inerzia =  $4 * 10^{-7} [Kg * m^2]$
- gioco assiale ammesso  $= 0.25$

con un valore di coppia ammessa pi`u che doppio rispetto a quello richiesto ed erogabile dal motore.

Il CPB12-5-6:

- fori =  $\phi 5$ [mm]e $\phi 6$ [mm]
- lunghezza =  $23.5$ [mm]
- massa  $= 4[g]$
- coppia ammessa =  $300[mN*m]$
- inclinazione ammessa =  $1.5$  [ $°$ ]
- eccentricità ammessa =  $0.1$ [mm]
- costante molla torsione elastica =  $82[N*m/rad]$
- momento d' inerzia =  $9 * 10^{-8} [Kg * m^2]$
- gioco assiale ammesso =  $+0.4$ ,  $-1.2$

anche questo con una coppia ammessa molto superiore a quella necessaria nelle simulazioni (6 volte tanto).

#### **Cuscinetti**

I cuscinetti scelti hanno dimensioni frutto di scelte fatte durante la progettazione nel 3D e quindi saranno più chiari nella prossima sezione 'Disegni 3D in Solid-Works' (pag. [34\)](#page-45-0). Questi sono di altezza minore possibile, e con diametri interni ed esterni richiesti dallo specifico caso. A seguito vengono riportati con indicazione 'd' per il diametro interno, 'D' per il diametro esterno e 'B' per l' altezza. Il cuscinetto di fissaggio della parte terminale della vite del motore Step è il SKF d6 D19 B6 (codice 626) di massa 8.4[g]. I cuscinetti scelti per i giunti rotoidali sono stati rispettivamente per il giunto 1 il SKF d25 D37 B7 (codice 61805) e per il giunto 2 il SKF\_d20\_D32\_B7 (codice 61804) di masse rispettivamente  $18[g]$ e 22[g]. Di questi abbiamo calcolato il carico statico equivalente con la formula:

$$
\begin{cases}\nP = 0.6F_r + 0.5F_a & P \ge F_r \\
P = F_r & \text{altrimenti}\n\end{cases}
$$

dove i valori di F<sup>r</sup> (forza radiale) sono stati determinati dalle simulazioni Matlab di movimentazione (in 'Motori DC' del capitolo 'Simulazioni Matlab'), mentre i valori di F<sup>a</sup> (forze assiali) sono stati determinati dai file Matlab contenenti i valori di masse, baricentri e inerzie (in 'Masse, baricentri e inerzie' del capitolo 'Simulazioni Matlab' pag. [8\)](#page-19-0). Essendo per il cuscinetto  $1 F_{r1} = 4[N] e F_{a1} = 6.8[N],$ mentre per il cuscinetto 2  $F_{r2}=3[N]$  e  $F_{a2}=1,9[N]$  (valori definitivi trovati con l'aggiornamento delle masse) abbiamo determinato i carichi statici equivalenti  $P_1$ e  $P_2$ , rispettivamente 5.8[N] e 3[N]. Da questi valori abbiamo controllato il fattore di sicurezza:

$$
s_0 = \frac{C_0}{P_{1,2}}
$$

il cui valore consigliato dovrebbe essere superiore a 1: essendo la capacità di carico statico  $C_0$  nei due casi pari a 1500[N] e 2600[N] i cuscinetti indicati risultano abbondantemente adeguati al carico a cui sono soggetti.

#### Sensori induttivi

I sensori induttivi utilizzati sono stati gli Aeco (Inzago Italy codice 80819) già disponibili da officina. Questi hanno diametro  $\phi$ 4.9[mm], lunghezza 28[mm] (di cui solo 22[mm] filettati)e massa 40[g]. Essi prevedono un' alimentazione di 6-  $30[\text{Vdc}]$  e una corrente massima  $I_{max} = 150[mA]$ , offrendo in uscita un contatto N.A. (normalmente aperto) che commuta nella lettura di un oggetto metallico alla distanza di 0.8[mm].

#### Switch meccanici

I 5 switch meccanici, invece, sono della OMRON e sono stati procurati attraverso l' RS. Questi sono della serie Subminiature Basic Switch (della grandezza di circa 2 cm) tali da avere il minor ingombro possibile e sono dotati di rotella sull' asta. Il prodotto ordinato nello specifico `e stato il SS-10GL2T (codice RS 686-6979) che è la versione con tensione fino a  $125[V]$ , corrente fino a  $10.1[A]$  e connettori terminali quick.

# <span id="page-45-0"></span>2.4 Disegni 3D in SolidWorks

La progettazione del prototipo prevede un notevole utilizzo di componenti acquistati, come motori, giunti elastici, cuscinetti, manicotti... Per questi elementi ci siamo avvalsi il pi`u possibile dei 3D scaricabili da Internet; infatti le aziende venditrici, specialmente quelle di una certa importanza, tendono sempre più a rendere disponibili i disegni 3D del proprio prodotto rendendo quindi l' utente, oltre che più veloce e preciso nella progettazione, con buone probabilità un futuro cliente. Delle molteplici possibilit`a di scaricare e utilizzare correttamente questi disegni, due sono le più diffuse:

- se il file viene scaricato come *nome*.stp questo va semplicemente aperto come parte o assieme
- se il file viene scaricato come *nome*.swb invece bisogna scegliere dal menù SolidWorks: Strumenti  $\rightarrow$  Macro  $\rightarrow$  Esegui e poi selezionare il file

Queste procedure sono state utilizzate per il motore Step con vite e chiocciola, per i due motori DC, per i manicotti IGUS, per i cuscinetti SKF e per il giunto elastico della Misumi. A seguito è stato eseguito un veloce controllo delle caratteristiche sensibili tra disegno 3D e catalogo. Ai componenti già a disposizione si aggiunge anche la viteria disponibile da Toolbox (nella libreria SolidWorks). Per altri componenti come le ghiere, il giunto elastico della Rodoflex, i sensori induttivi e gli switch della OMRON ciò non è stato possibile, e sono stati quindi attentamente disegnati seguendo le dimensioni da data-sheet o da misure effettuate sugli oggetti già in possesso, com' è avvenuto per le ghiere e per i sensori induttivi.

Nell' aprire un nuovo documento SolidWorks si presentano tre possibilità: parte,

assieme o disegno. Noi in questa sezione di disegno 3D analizzeremo solo le prime due opzioni, rimandando la terza alla 'Messa in tavola'. Per 'parte' si intende un singolo componente: qui SolidWorks mette a disposizione funzioni per effettuarne la realizzazione come: estrusioni e tagli di vario tipo, fori... 'Assieme' invece è una composizione di più 'parti' e/o di altri 'assiemi' (o meglio sotto-assiemi) e offre quindi funzioni di accoppiamento, inserimento componenti oltre che la possibilità di modificare le 'parti' e gli 'assiemi' in esso contenuti.

Detto questo l'approccio da noi utilizzato è stato quello di scomporre il lavoro in tre parti:

- 1. inizialmente abbiamo creato le parti e poi l' assieme della movimentazione della guida lineare
- 2. in un secondo tempo siamo passati alla creazione delle parti e dell' assieme del MP2 composto dei due giunti rotoidali
- 3. infine abbiamo inserito i primi due assiemi citati in un assieme complessivo e a questo abbiamo poi aggiunto gli elementi mancanti come la base, il foglio, le piastrine di fissaggio, i sensori della guida lineare... ottenendo il 'Progetto Globale'

### 2.4.1 Movimentazione Lineare

Per quanto riguarda il giunto prismatico del punto 1 abbiamo inzialmente disegnato il componente 'Guida Lineare' a cui abbiamo aggiunto i manicotti IGUS e la chiocciola del motore Step:

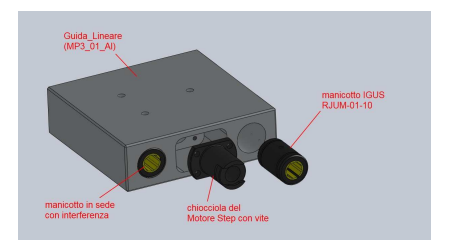

Figura 2.4: *Guida Lineare*

A questi sono stati poi aggiunti il Motore Step KSS (completo di vite), i due alberi IGUS su cui scorrono i manicotti, il cuscinetto SKF d6 D19 B6, le piastre 'Fix Cilindri Guida 1' e 'Fix Cilindri Guida 2' e la viteria per completare il tutto:

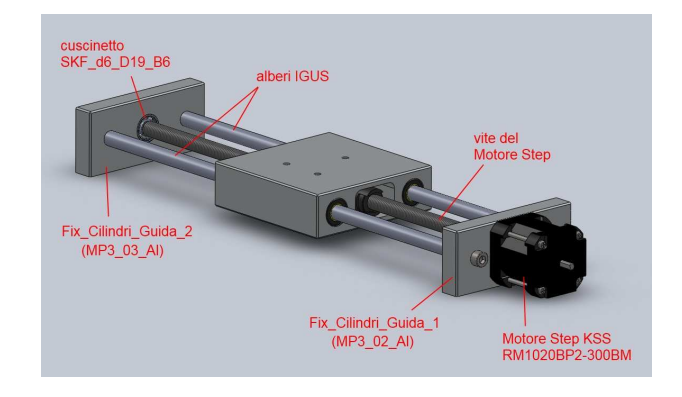

Figura 2.5: *Assieme Movim Lineare*

#### <span id="page-47-0"></span>2.4.2 Manipolatore planare 2 GDL

Siamo poi passati alla creazione dello scara MP2 composto dei due giunti rotoidali che, come accennato precedentemente, hanno la medesima configurazione costruttiva. Verrà perciò presentata la sola struttura del giunto rotoidale  $N°2$ ; per ottenere la struttura del giunto rotoidale N◦1 si segua la seguente lista di variazioni:

- 2° Motore DC (RE 30 60W)  $\Rightarrow$  1  $1^\circ$  Motore DC (RE 40 150W)
- giunto elastico della Misumi CPB12-5-6 ⇒ giunto elastico della Rodoflex AMK 2-5-6 L26
- Membro 1 (MP3 07 Al)  $\Rightarrow$  Base MP2 (MP3 04 Al)
- Tazza Fix Cuscinetto 2 (MP3 11 Al)
	- $\Rightarrow$  Tazza\_Fix\_Cuscinetto\_1 (MP3\_13\_Al)
- cuscinetto SKF\_d20\_D32\_B7  $\Rightarrow$  cuscinetto SKF\_d25\_D37\_B7
- Corona\_Fix\_Cuscinetto\_2 (MP3\_12\_Al)
	- $\Rightarrow$  Corona Fix Cuscinetto 1 (MP3 14 Al)
- Distanziale Membro 2 (MP3 10 Al)
	- $\Rightarrow$  Distanziale\_Membro\_1 (MP3\_08\_Al)
- Membro 2 (MP3 09 Al)  $\Rightarrow$  Membro 1 (MP3 07 Al)
- ghiera M20x1  $\Rightarrow$  ghiera M25x1.5

Presentiamo perciò ora la struttura del giunto rotoidale N°2:

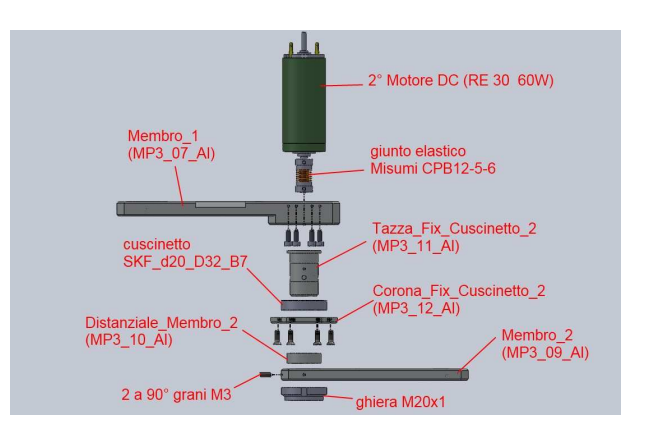

<span id="page-48-0"></span>Figura 2.6: *Elementi giunto rotoidale (a)*

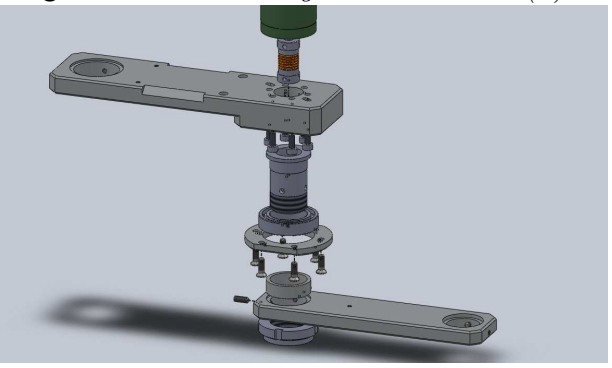

Figura 2.7: *Elementi giunto rotoidale (b)*

i cui elementi sono fissati nel seguente modo:

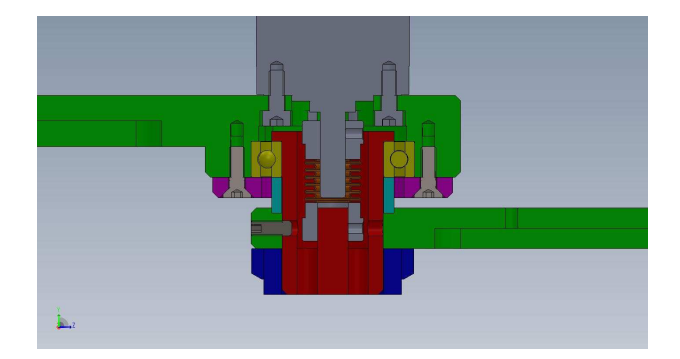

Figura 2.8: *Sezione giunto rotoidale*

dove sono stati usati diversi colori per evidenziare la molteplicità dei componenti e per semplificarne la descrizione.

Il cuscinetto SKF (elemento giallo) è inserito con leggera interferenza nel Membro 1 (elemento verde) e si trova in battuta ad un anello di riscontro con la superficie superiore della ralla esterna; esso è vincolato a questa posizione dalla Corona Fix Cuscinetto (elemento viola) che, fissata anch' essa al Membro 1 (con 6 viti a testa svasata a 60◦ ), appoggia sulla superficie inferiore della ralla esterna. Questo permette al cuscinetto di sostenere il peso del link concatenato.

Il membro successivo infatti è sostenuto dalla Tazza Fix Cuscinetto (elemento rosso) che, inserita con interferenza all' interno del cuscinetto SKF, si appoggia sulla superficie superiore della ralla interna. La Ghiera (elemento blu) montata sulla Tazza Fix Cuscinetto ha invece lo scopo di premere, attraverso il Membro 2, il Distanziale Membro (elemento ciano) sulla superficie inferiore della ralla interna del cuscinetto rendendo così solidali Tazza Fix Cuscinetto, cuscinetto SKF, Distanziale Membro e lo stesso Membro.

Il Membro 2 è inserito nella Tazza Fix Cuscinetto con un accoppiamento incerto smontabile con precisione buona: questo, assieme all' utilizzo di due grani, hanno reso i due elementi completamente vincolati tra di loro.

Infine la connessione del secondo Motore con il secondo Membro avviene attraverso il Giunto Elastico: questo infatti `e fissato al motore da un lato, mentre dall' altro `e bloccato sul perno interno alla Tazza Fix Cuscinetto che come poco fa accennato è completamente solidale al Membro 2.

Realizzati i due giunti rotoidali abbiamo completato questo assieme aggiungendo i componenti accessori. Nell' estremità finale del secondo membro abbiamo inserito e fissato con due grani (sempre M3) il componente End Effector, un cilindro cavo dove verr`a inserita una penna spinta dal fondo da una molla, che permetter`a di verificare le traiettorie impostate dalla pianificazione. Al componente Base MP2 (quello dove è montato il primo motore) abbiamo aggiunto i componenti Fix Base e Fix Carrello MP2 necessari per poter fissare questo assieme con l' assieme 'Movimentazione Guida Lineare'.

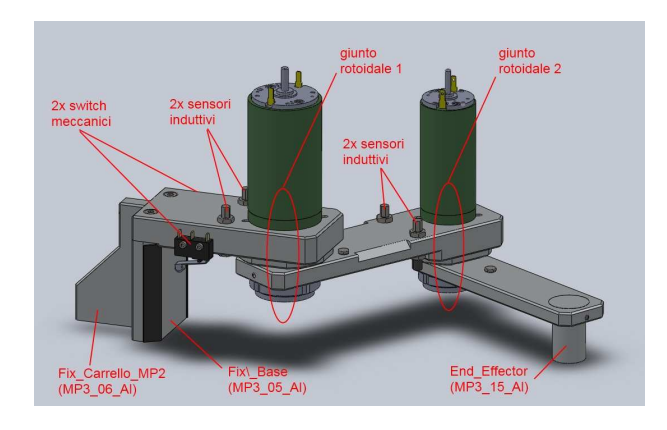

Figura 2.9: *Manipolatore planare a due gradi di libert`a: MP2*

Infine abbiamo aggiunto i sensori induttivi per la calibrazione e i finecorsa meccanici per l' arresto di emergenza. Per il primo giunto rotoidale sono stati utilizzati due sensori induttivi che intervengono (con il passaggio della vite di riscontro) a ±125<sup>°</sup> (rispetto al membro 1 allineato alla base), e due switch meccanici che itervengono subito dopo tagliando l' alimentazione in caso di malfunzionamento (e frenando quindi i link prima della collisione con altri componenti). L' intervento avviene attraverso lo sorrimento della rotella dello switch sullo smusso a 45◦ del Membro 1 che ne comporta l' apertura del contatto N.C. Per il secondo giunto rotoidale, invece, sono stati inseriti solo i sensori induttivi con intervento (sempre attraverso il passaggio della vite di riscontro) a ±155◦ .

### 2.4.3 Progetto globale

A questo punto sono stati uniti i due assiemi 'Manipolatore planare 2 GDL' e 'Movimentazione Lineare' e completati dei componenti mancanti, ottenendo un layout esauriente del 'Progetto globale'. Innanzitutto è stato creato l' elemento 'Base Foglio', sostegno di tutto il prototipo, su cui è stato fissato l'assieme 'Movimentazione Guida Lineare'; sono stati poi aggiunti i due componenti 'Piastra Switch' utilizzati come riscontro per il posizionamento del foglio, fissato a sua volta semplicemente con del nastro adesivo.

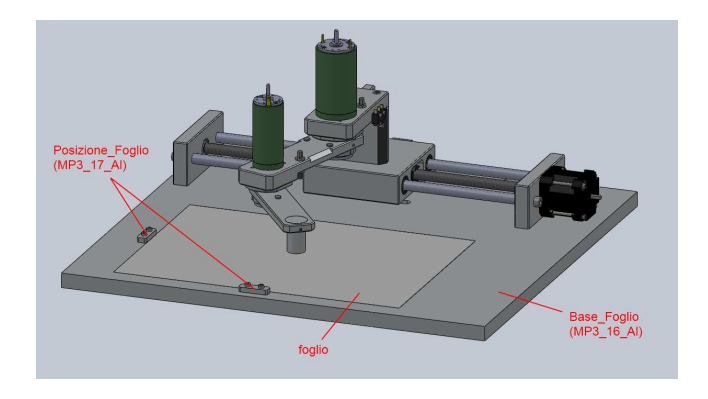

Figura 2.10: *Progetto globale: visione anteriore*

Infine abbiamo inserito anche qui, come per il Manipolatore planare 2 GDL, due sensori induttivi per la calibrazione e i finecorsa meccanici per l' arresto di emergenza. I sensori induttivi sono stati posizionati in maniera tale da intervenire (con il passaggio sulla vite di riscontro) a una distanza di  $\pm 100$ [mm] rispetto alla posizione centrale del Carrello, permettendo quindi una corsa di 200 [mm]. Gli switch meccanici sono stati posizionati in modo da intervenire subito dopo i sensori induttivi, tagliando l' alimentazione e frenando i motori in caso di malfunzionamento: questo attraverso lo scorrimento della rotella dello switch sul componente 'Piastra Switch'.

Ecco nella figura a seguito una dimostrazione del funzionamento dei sensori induttivi e degli switch meccanici:

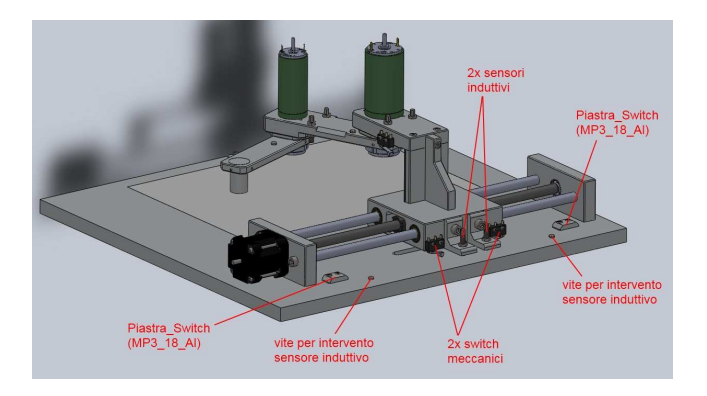

Figura 2.11: *Progetto globale: visione posteriore*

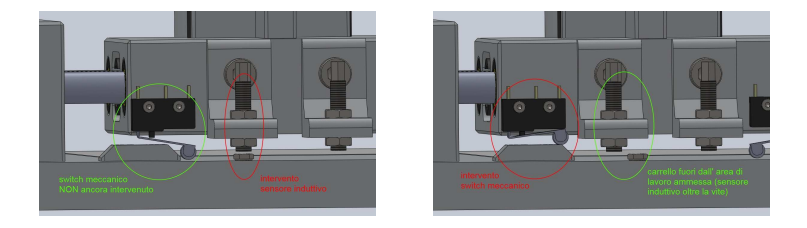

Figura 2.12: *Intervento sensore induttivo e switch meccanico*

## 2.5 Lista componenti da realizzare

Nel disegno 3D del prototipo sono stati creati 18 nuovi elementi, in seguito realizzati direttamente nell' officina del DIMEG. Per questo, come già anticipato nelle illustrazioni delle figure precedenti, essi sono stati siglati con un codice interno:

#### MP3\_N° file\_Al

dove 'MP3' è la sigla del 'Manipolatore planare a tre gradi di libertà',  $N^{\circ}$ file è il numero progressivo dei componenti codificati, e 'Al' sta per alluminio, il materiale da noi utilizzato. Ecco perciò una lista completa dei componenti fisicamente realizzati con associato il rispettivo codice interno:

### 42 2. SCELTA COMPONENTI E DIMENSIONAMENTO

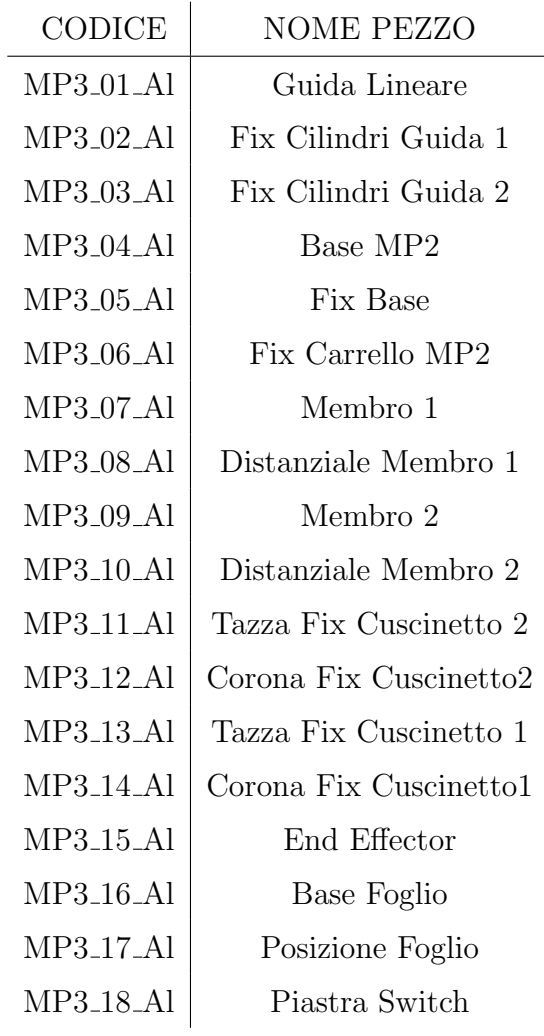

# Capitolo 3

# Messa in tavola e assemblaggio

Nel seguente capitolo vengono descritti i passaggi necessari per trasformare il disegno 3D di un prototipo nella sua realizzazione fisica. Innanzitutto abbiamo definito le tolleranze generali dei componenti: *ISO 2768 - mK* dove ISO 2768 indica lo standard utilizzato, 'm' una tolleranza dimensionale media e 'k' una tolleranza geometrica media.

Poi abbiamo determinato le tolleranze specifiche tra due elementi tali da ottenere l' accoppiamento desiderato (con giuoco, incerto, con interferenza...). Queste sono state poi utilizzate nella messa in tavola [\[2\]](#page-70-0) per poter dare all' operatore tutte le informazioni necessarie per le corrette lavorazioni, che a seguito verranno solamente introdotte.

Infine verranno presentati gli schemi di montaggio di tutta la componetistica creata e acquistata.

## 3.1 Definizione accoppiamenti

Come introdotto precedentemente, oltre alle tolleranze generali ISO 2768 - mK, abbiamo avuto necessit`a di definire tolleranze specifiche per misure o geometrie di fondamentale interesse. Per far ciò abbiamo creato una tabella riassuntiva di tutti questi valori:

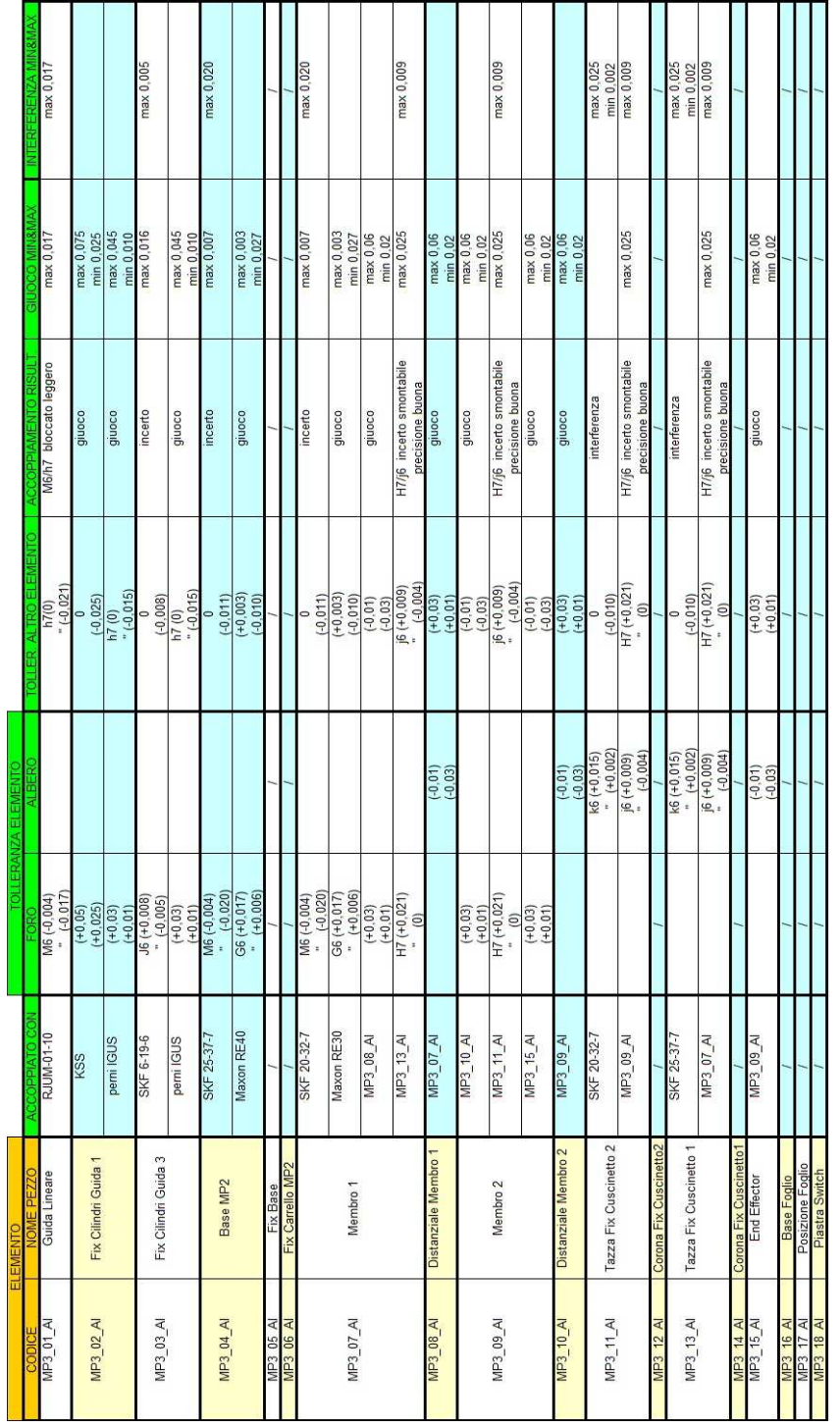

Questi sono stati necessari per effettuare poi il corretto assemblaggio dei componenti. A titolo di esempio illustriamo gli elementi accoppiati al 'Membro 1':

- il cuscinetto SKF d20 D32 B7 con leggera interferenza (incerto)
- l' anello di centraggio del motore Maxon RE30 con giuoco
- il 'Distanziale\_Membro\_1' (MP3\_08\_Al) con giuoco
- la 'Tazza\_Fix\_Cuscinetto\_1' (MP3\_13\_Al) con H7/j6: incerto smontabile precisione buona

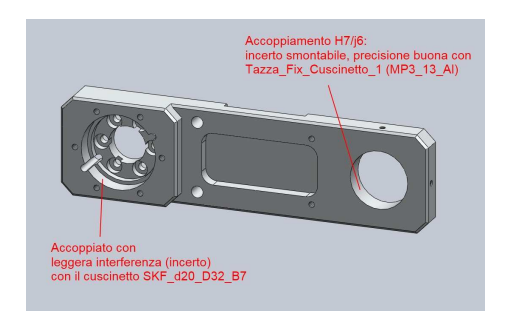

Figura 3.2: *Accoppiamenti 'Membro 1', vista anteriore*

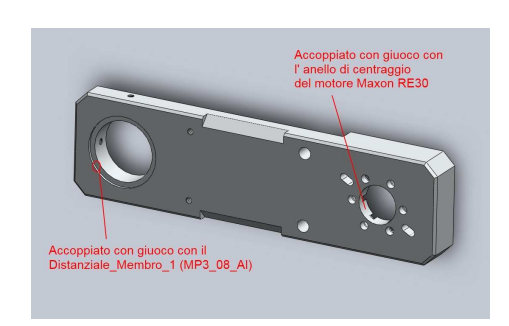

Figura 3.3: *Accoppiamenti 'Membro 1', vista posteriore*

dove per una immediata comprensione si può far riferimento all' illustrazione dei componenti (in Figura [2.6\)](#page-48-0).

# 3.2 Messa in tavola

Una volta effettuata la progettazione con un programma 3D, nel nostro caso SolidWorks, si dispone di tutti i disegni degli assiemi e delle parti necessari alle procedure successive. Infatti gli assiemi permettono di creare facilmente viste esplose e in sezione, utili per dare un' immediato riferimento al personale interessato, oltre ad essere necessarie negli schemi di montaggio. Le parti, invece, permettono una messa in tavola notevolmente semplificata; questa infatti si riduce a una sequenza di semplici operazioni:

- inserimento delle viste di interesse della parte, con opzioni sullo stile di visualizzazione (linee nascoste o visibili...), sulla scala e quant' altro...
- creazione (se necessario) di viste in sezione totale, o anche solo parziale, del pezzo
- inserimento di linee di mezzeria e tacche di centratura dei fori
- quotatura delle viste inserite (resa molto rapida da 'Quotatura intelligente')
- inserimento di tolleranze di forma e annotazioni di interesse per ottenere gli accoppiamenti desiderati

Anche in questo caso riportiamo solamente una dimostrazione, presentando una delle 18 tavole realizzate. Il componente in questione è ancora una volta il 'Membro<sub>-1</sub>', in quanto il più significativo e completo

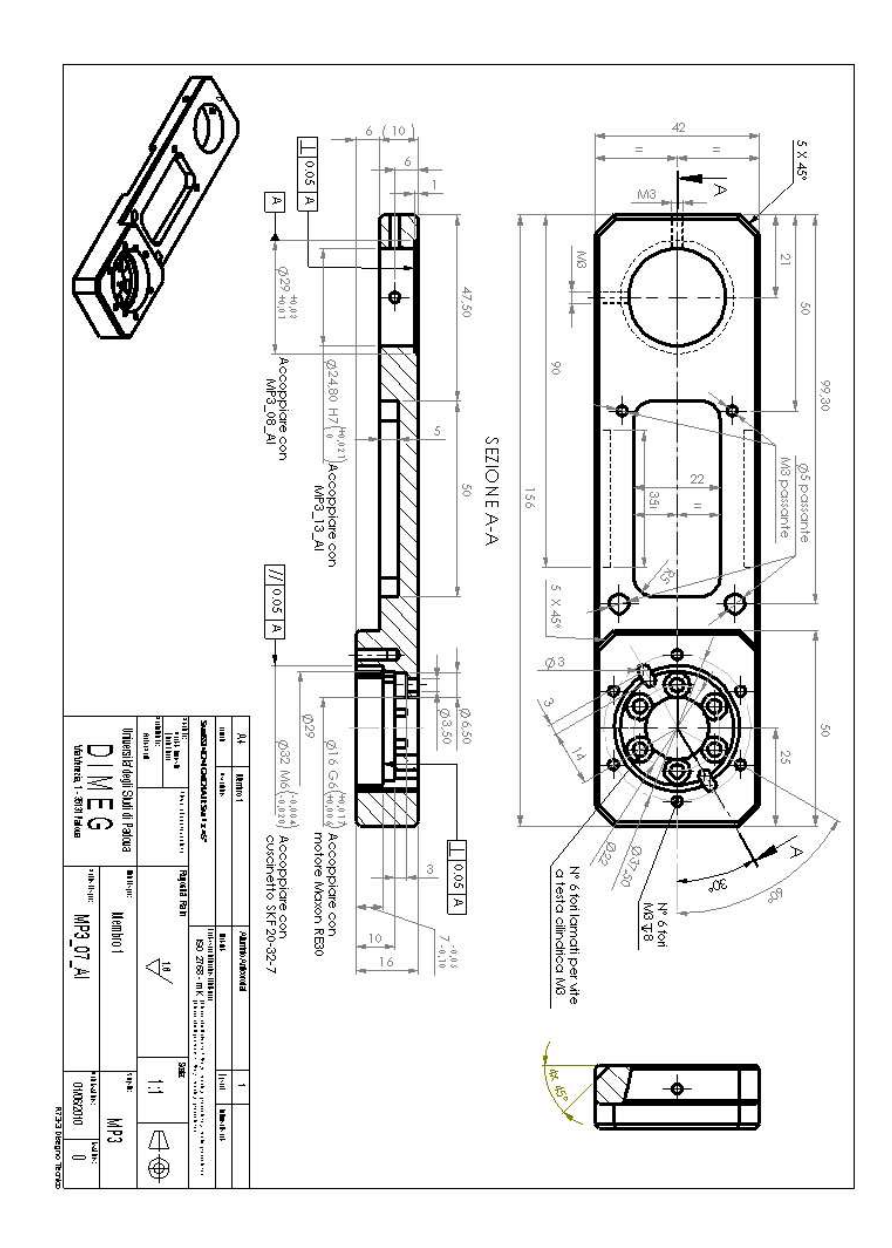

Figura 3.4: *Tavola MP3 07 Al*

# 3.3 Esportazione dxf e Lavorazioni

Operazione a cui prestare particolare attenzione `e risultata quella della creazione dei \*.dxf dalle tavole con disegni di tipologia Solidworks (Drawing \*.drw \*.slldrw). Il risultato di questa operazione deve infatti portare ad avere le viste delle parti in scala 1-1 tali da poter essere direttamente utilizzate attraverso il sistema CAD-CAM nella realizzazione alla macchina. Le numerose opzioni lasciate all' utente, per`o, possono a volte portare a risultati errati per questo, a seguito di questo progetto `e stata creata una specifica pagina all' interno di

 $mechdeky \rightarrow Laboratori \rightarrow Officina$ 

dove viene illustrata la corretta procedura da seguire.

I componenti sono stati poi realizzati principalmente con l'utilizzo di:

- tornio manuale
- fresatrice a controllo numerico MAHO-CNC (a 1 mandrino e tre assi) che attraverso il sistema CAD-CAM crea con il programma Isograph il ciclo di lavoro in linguaggio ISO-macchina dal disegno \*.dxf .

A questi si sono poi aggiunti l' utilizzo di sega, trapani per le filettature e strumenti di misura centesimale (quali calibri e micrometri) per la verifica delle misure risultanti.

# 3.4 Assemblaggio

Una volta pervenuto (e verificato) il materiale ordinato e realizzati tutti i 18 componenti da officina abbiamo potuto procedere con il montaggio del prototipo. Questo è stato diviso in due parti: il montaggio della base con la 'Movimentazione Lineare' e quello del componente superiore 'Manipolatore planare 2 GDL'. Per non rendere pedante la descrizione, in ogni fissaggio le viti saranno (in modo sottointeso) accompagnate da specifiche rosette tali da non permetterne lo svitamento dovuto alle vibrazioni del movimento. Presentiamo quindi ora gli schemi di montaggio seguiti da un breve commento:

## <span id="page-60-6"></span>3.4.1 Movimentazione Lineare

<span id="page-60-1"></span><span id="page-60-0"></span>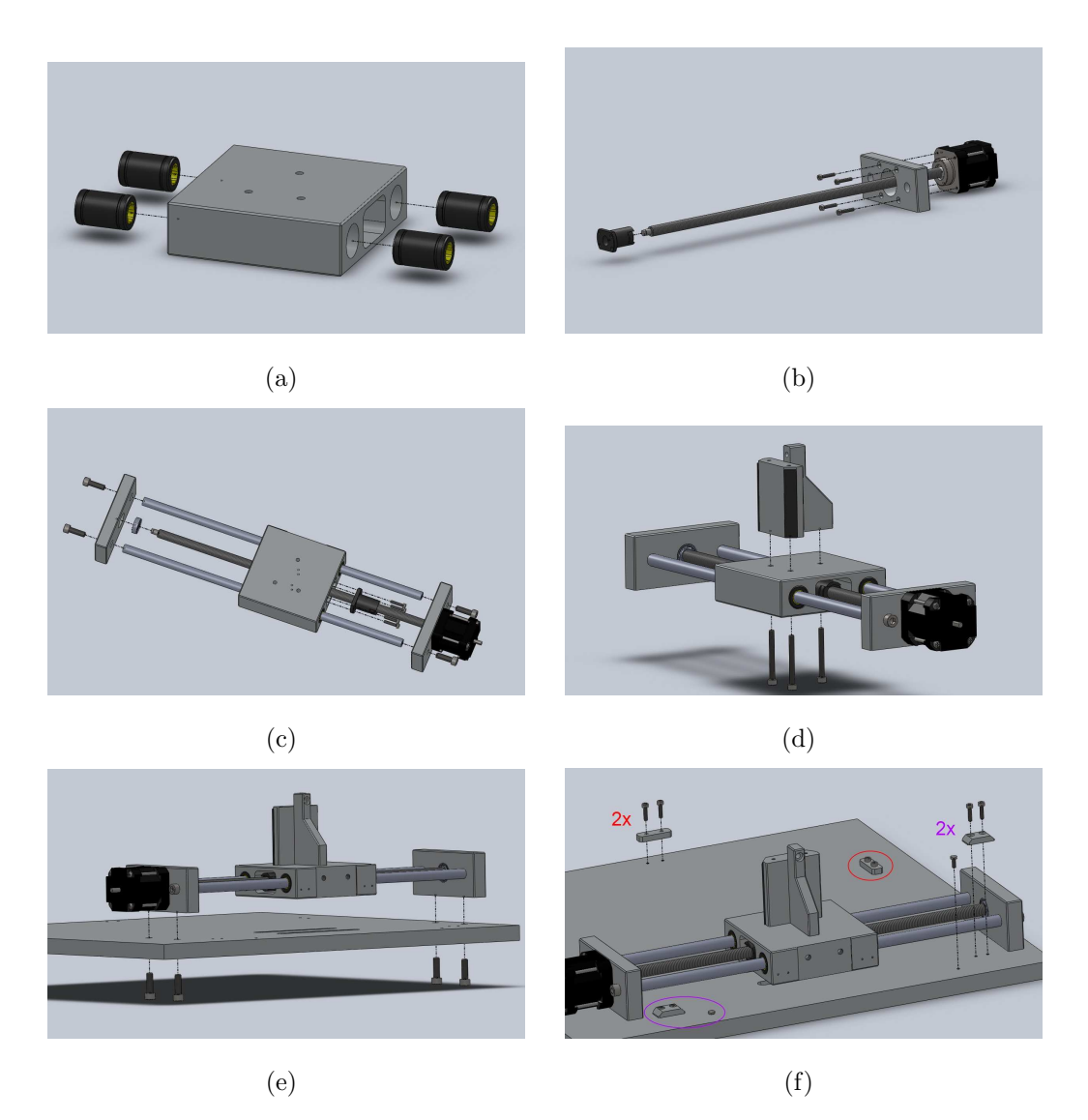

Figura 3.5: Schemi di montaggio, Movimentazione Lineare parte 1

- <span id="page-60-5"></span><span id="page-60-4"></span><span id="page-60-3"></span><span id="page-60-2"></span>• Figura [3.5\(a\):](#page-60-0) inserimento con interfernza dei 4 manicotti IGUS RJUM-01- 10 nelle rispettive sedi della 'Guida Lineare' (MP3 01 Al)
- Figura [3.5\(b\):](#page-60-1) estrazione con ATTENZIONE della chiocciola (backlash free grazie a una molla interna) dalla vite tenendone premuta la parte posteriore, inserimento del componente 'Fix Cilindri Guida 1' (MP3 02 Al) nella vite e successivo reinserimento della chiocciola. Infine il motore Step KSS (RM1020BP2-300BM) viene fissato su 'Fix Cilindri Guida 1' con viti M3.
- Figura [3.5\(c\):](#page-60-2) la chiocciola viene fissata con viti M3 sulla corrispettiva sede della 'Guida Lineare' e nella parte terminale della vite viene inserito il cuscinetto SKF d6 D19 B6. Nei manicotti vengono fatti scorrere i due alberi IGUS SWMH  $\phi$ 10 che vengono inseriti nelle corrispettive sedi di 'Fix Cilindri Guida 1' e di 'Fix Cilindri Guida 2' (MP3 03 Al) e poi fissati tramite viti M6. Nel far ciò il cuscinetto viene inserito nella sede di 'Fix Cilindri Guida 2'.
- Figura [3.5\(d\):](#page-60-3) per semplicità costruttiva appartengono a questa fase di montaggio 'Fix Base' (MP3 05 Al) e 'Fix Carrello MP2' (MP3 06 Al), componenti che nel disegno 3D appartengono al sottoassieme 'Manipolatore planare 2 GDL'. Essi infatti vengono fissati alla 'Guida Lineare' con viti M4. Si noti che 'Fix\_Base' è stato provvisto di 2 sottili profili in gomma sui lati smussati per attutire eventuali (accidentali) colpi con i link del manipolatore.
- Figura [3.5\(e\):](#page-60-4) l' assieme precedentemente descritto viene ora montato su 'Base Foglio' (MP3 16 Al)
- Figura [3.5\(f\):](#page-60-5) qui vengono inseriti i due componenti 'Posizione Foglio' (MP3 17 Al) e i due 'Piastra Switch' (MP3 17 Al) fissati con viti M3; sono inoltre presenti le due viti (sempre M3) di riscontro per i sensori induttivi.

<span id="page-62-1"></span><span id="page-62-0"></span>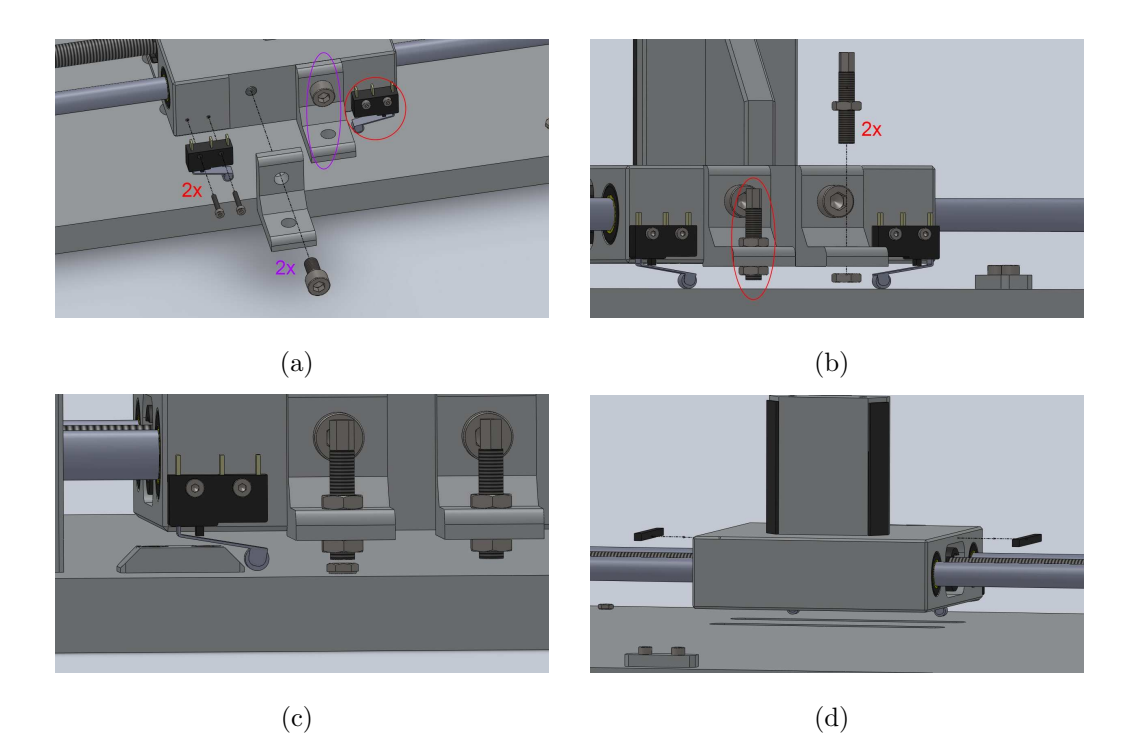

Figura 3.6: Schemi di montaggio, Movimentazione Lineare parte 2

- <span id="page-62-3"></span><span id="page-62-2"></span>• Figura [3.6\(a\):](#page-62-0) fissaggio con viti M2 dei 2 switch (finecorsa meccanici) della OMRON SS-10GL2T, e fissaggio con viti M6 delle 2 'staffette a L' per i sensori induttivi.
- Figura [3.6\(b\):](#page-62-1) fissaggio dei 2 sensori induttivi, provvisti dei propri dadi, nelle rispettive 'staffette a L' facendo attenzione che questi risultino a una distanza di circa 0.8 [mm] dalla vite di riscontro posizionata nel passo precedente
- Figura [3.6\(c\):](#page-62-2) simulazione del corretto posizionamento del sensore induttivo (da fare per entrambi)
- Figura [3.6\(d\):](#page-62-3) anche su 'Guida Lineare' vengono inseriti 2 sottili profili in gomma per attutire eventuali (accidentali) colpi con le piastre 'Fix Cilindri Guida'.

## <span id="page-63-6"></span>3.4.2 Manipolatore planare 2 GDL

<span id="page-63-1"></span><span id="page-63-0"></span>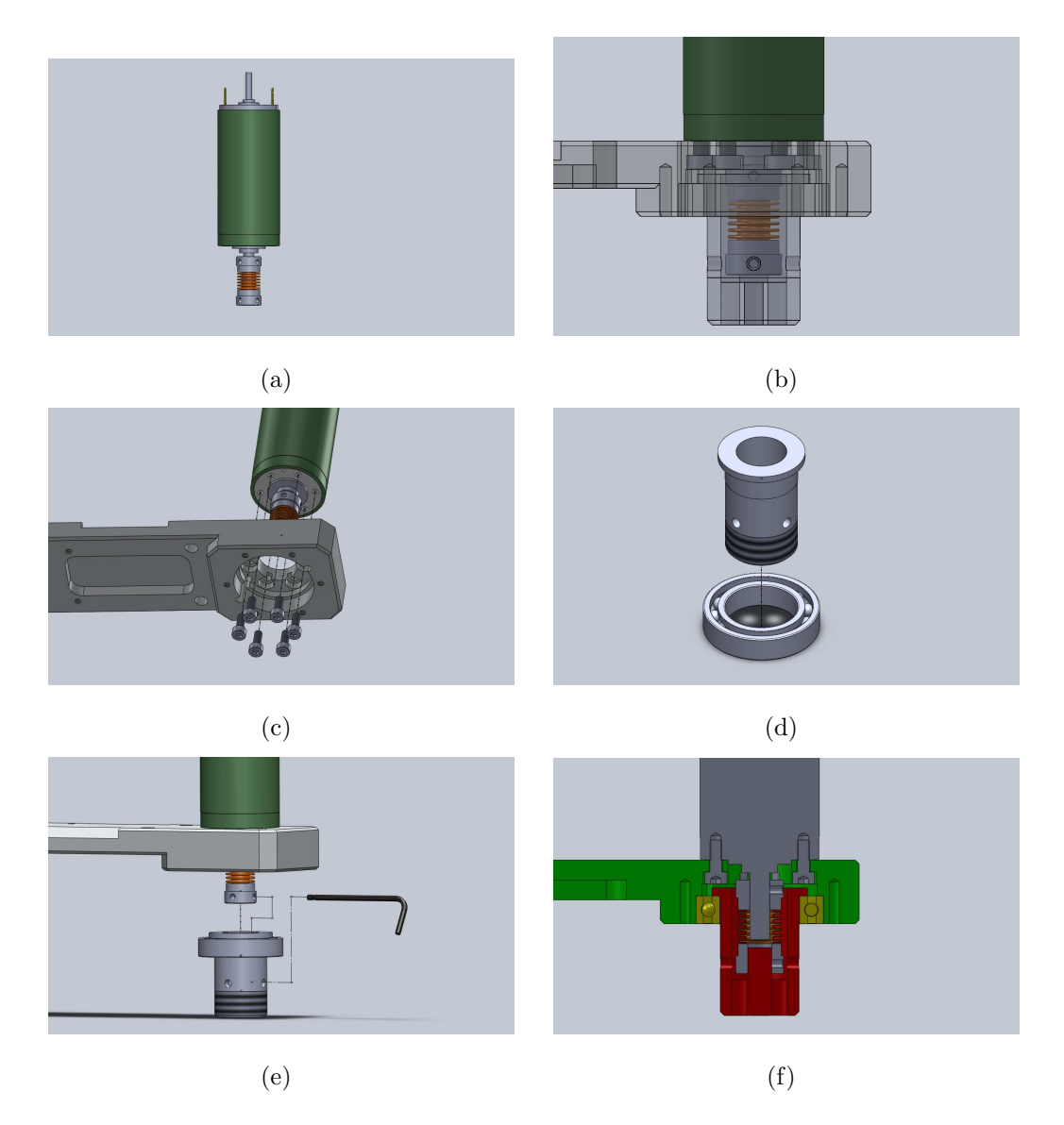

<span id="page-63-5"></span><span id="page-63-4"></span><span id="page-63-3"></span><span id="page-63-2"></span>Figura 3.7: Schemi di montaggio, MP2 parte 1

• Figura [3.7\(a\):](#page-63-0) fissaggio del giunto elastico Misumi CPB12-5-6 sul perno del motore Maxon Motor 'RE 30 60W', facendo però ATTENZIONE a posizionarlo alla distanza corretta. La correttezza del posizionamento (data anche direttamente dall' assieme 3D) può essere verificata come mostrato in Figura [3.7\(b\)](#page-63-1) appoggiando il motore con suffisso il giunto elastico nella sede del 'Membro 1', simulando la posizione finale della 'Tazza Fix Cuscinetto 2' (con il bordo in linea con la sede del cuscinetto) e controllando che i grani del giunto elastico risultino visibili dai fori presenti nella 'Tazza Fix Cuscinetto 2'.

- Figura [3.7\(c\):](#page-63-2) fissaggio del Motore (con suffisso il giunto elastico) sul 'Membro<sub>-1</sub>' con viti M3
- Figura [3.7\(d\):](#page-63-3) inserimento con interferenza della 'Tazza Fix Cuscinetto 2' nel cuscinetto SKF d20 D32 B7 fino a portare i due elementi in appoggio.
- Figura [3.7\(e\):](#page-63-4) fissare i due sottoassiemi ottenuti nei punti precedenti in modo tale che la ralla esterna del cuscinetto vada in appoggio alla sede prevista nel Membro 1. Nel far ci`o assicurarsi che i grani del giunto elastico risultino concentrici con i fori previsti nella Tazza e quindi fissarli ambedue sul perno interno come illustrato in Figura [3.7\(f\).](#page-63-5)

<span id="page-64-0"></span>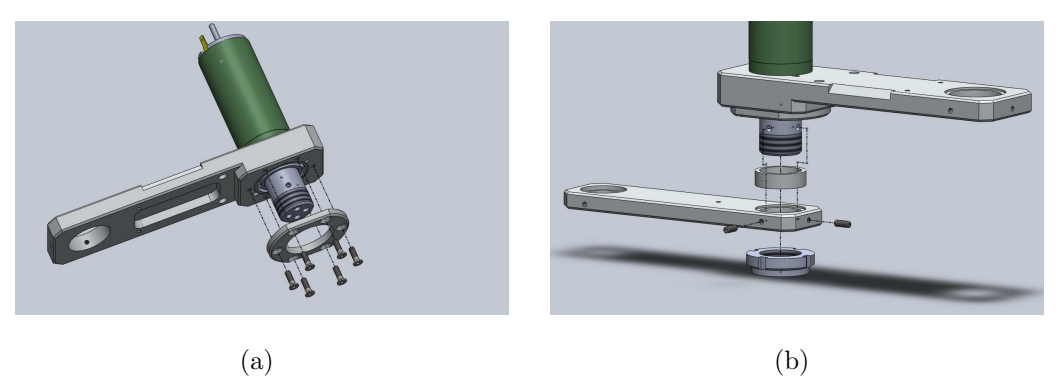

<span id="page-64-2"></span><span id="page-64-1"></span>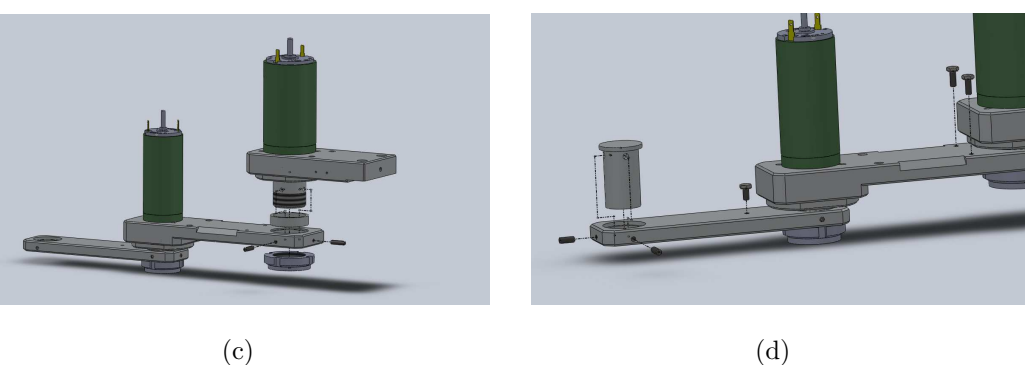

Figura 3.8: Schemi di montaggio, MP2 parte 2

<span id="page-64-3"></span>• Figura [3.8\(a\):](#page-64-0) il cuscinetto viene mantenuto in battuta nella propria sede dalla 'Corona Fix Cuscinetto 2' fissata al 'Membro 1' con 6 viti M3 a testa svasata

- Figura [3.8\(b\):](#page-64-1) all' assieme precedentemente illustrato viene ora aggiunto il link 2. Vengono infatti inseriti nella Tazza il 'Distanziale Membro 2' e successivamente il 'Membro 2' facendo attenzione che i fori per i grani siano concentrici con quelli della Tazza. Il tutto viene portato in battuta alla superficie inferiore della ralla interna del cuscinetto dal fissaggio della ghiera M20x1 sulla parte filettata della Tazza. Successivamente il 'Membro 2' e la 'Tazza Fix Cuscinetto 2' vengono resi solidali con l' inserimento dei 2 grani M3.
- Figura [3.8\(c\):](#page-64-2) tutte le procedure descritte finora in 'Manipolatore planare 2 GDL' vengono eseguite nuovamente per il giunto rotoidale N◦1 con le variazioni già elencate nella sezione [2.4.2.](#page-47-0)
- Figura [3.8\(d\):](#page-64-3) viene inserito l' 'End Effector' nell' apposita sede del 'Membro 2' e fissato con 2 grani M3, poi vengono fissate le 3 viti M3 come riscontro per i sensori induttivi.

<span id="page-65-0"></span>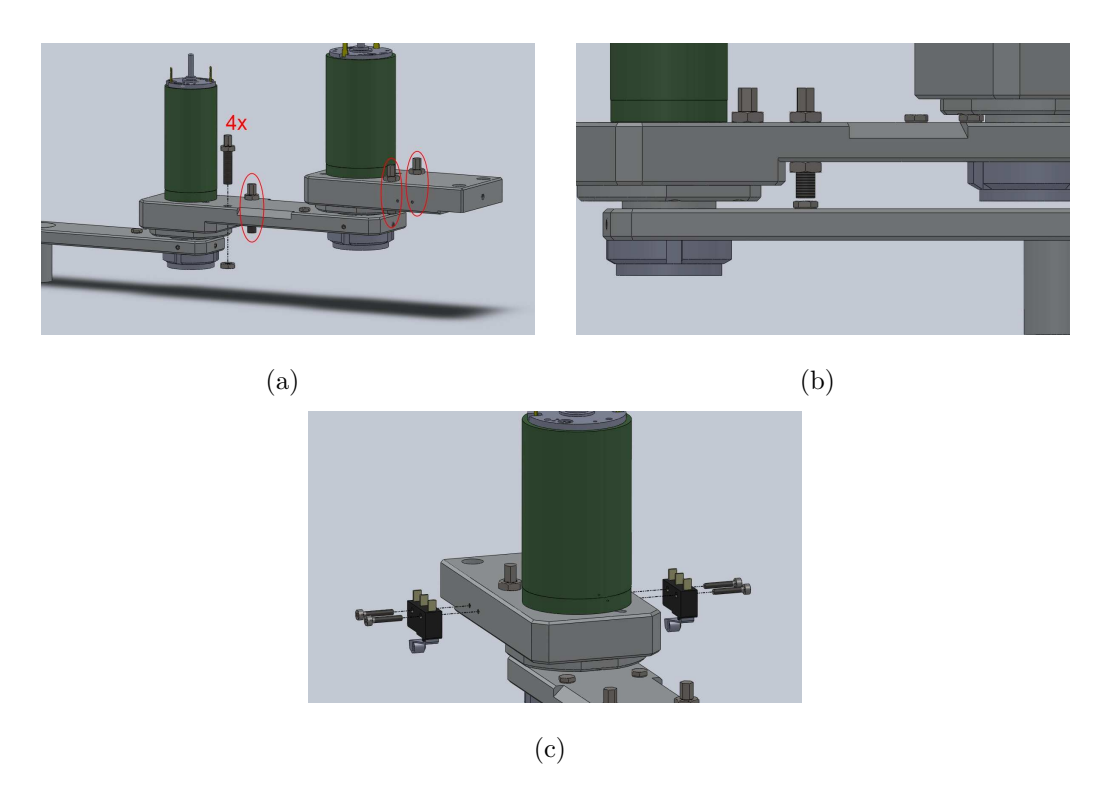

<span id="page-65-2"></span><span id="page-65-1"></span>Figura 3.9: Schemi di montaggio, MP2 parte 3

- Figura [3.9\(a\):](#page-65-0) fissaggio dei 4 sensori induttivi, provvisti dei propri dadi, nelle rispettive sedi facendo attenzione che questi risultino a una distanza di circa 0.8 [mm] dalle viti di riscontro posizionate nel passo precedente
- Figura [3.9\(b\):](#page-65-1) simulazione del corretto posizionamento del sensore induttivo (da eseguire per ognuno dei 4)
- Figura [3.9\(c\):](#page-65-2) fissaggio con viti M2 dei 2 switch (finecorsa meccanici) della OMRON SS-10GL2T.

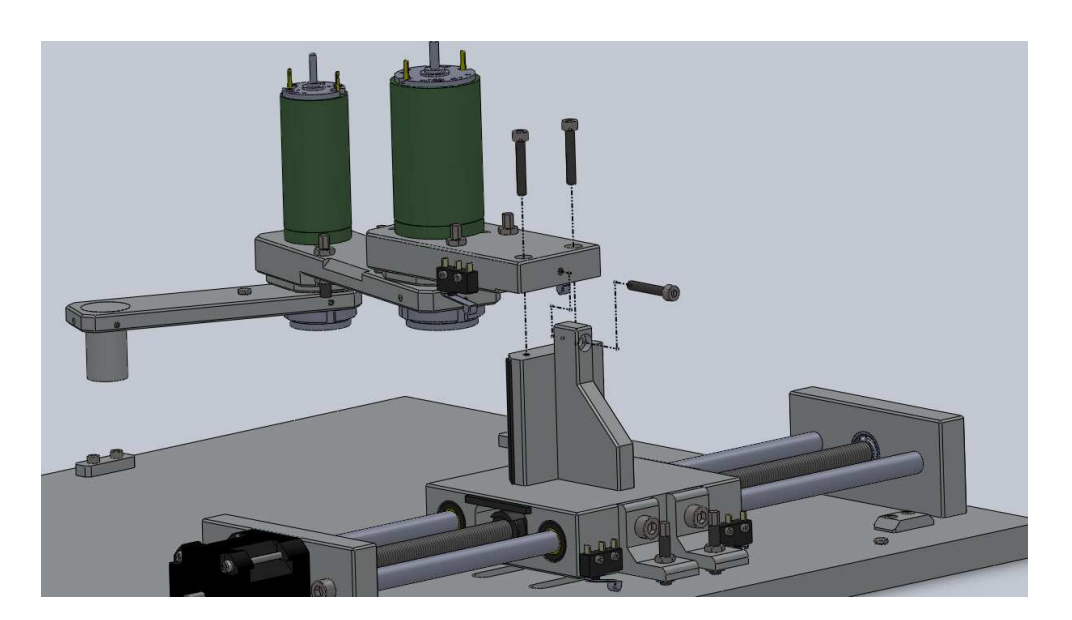

### 3.4.3 Progetto globale

Figura 3.10: *Schema di montaggio globale*

Ora possono venire uniti i due sottoassiemi ottenuti nelle parti [3.4.1](#page-60-6) e [3.4.2](#page-63-6) comodamente con le 3 viti M4 illustrate.

Per i test sulle traiettorie è ora sufficiente aggiungere un sistema di scrittura (penna o matita) spinto da una molla dal fondo dell' 'End Effector' e un foglio A4 nella corretta posizione (determinata dalle due piastre 'Posizione Foglio') e fissato con del nastro.

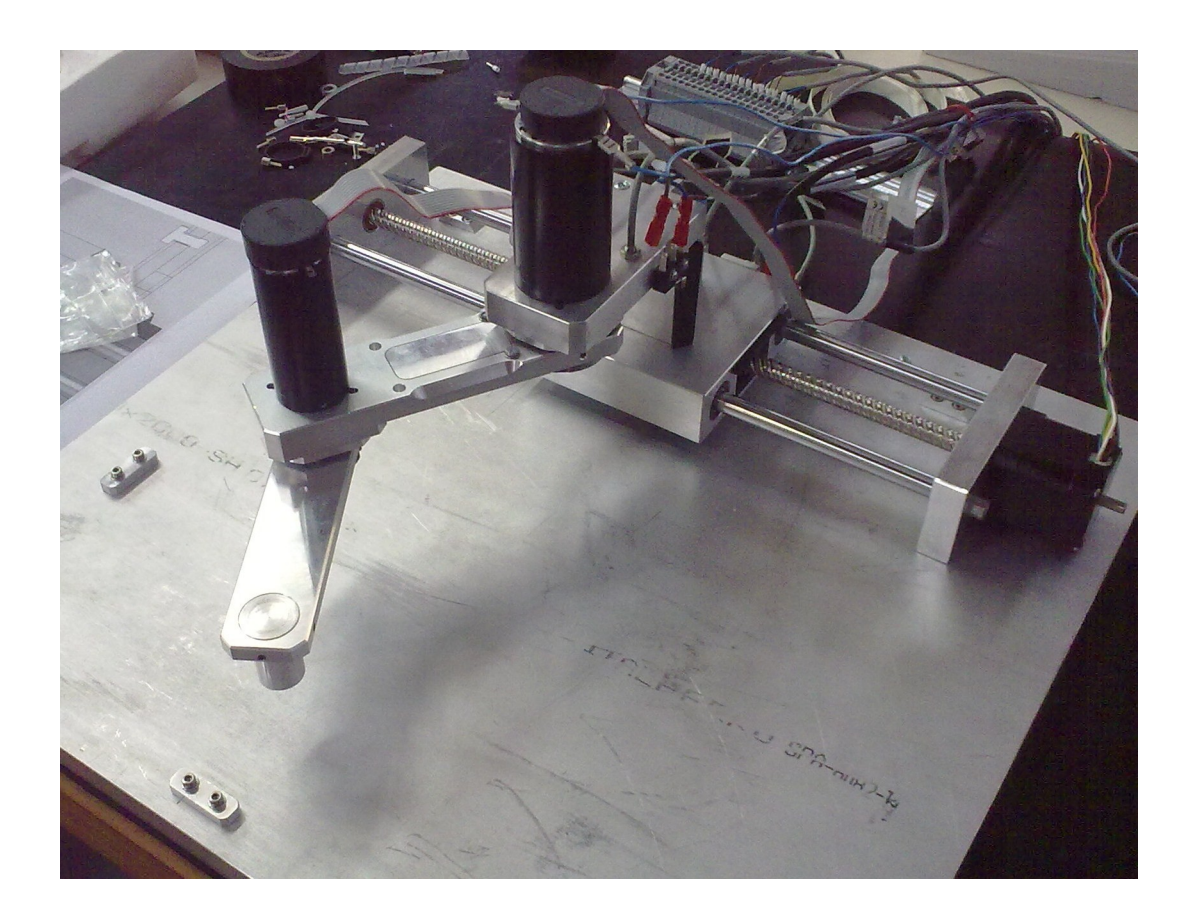

# Conclusioni

Questo lavoro di tesi ha toccato gli aspetti generali per passare dall' idea di un Manipolatore alla sua realizzazione fisica.

A partire dalle scelte di massima inizialmente fatte abbiamo ricavato dei valori puramente indicativi con cui eseguire le simulazioni Matlab. Questo ha innescato un percorso iterativo di scelte e ridimensionamenti che ci ha portato ad ottenere i dati di masse, inerzie, coppie richieste... necessari per le scelte degli elementi da utilizzare.

Il tutto è stato completato poi dai disegni 3D. Questi ci hanno permesso di avere il layout completo dei componenti e di definire tutti gli elementi da realizzare in officina, operazione resa possibile tramite la loro messa in tavola.

Infine sono stati realizzati gli schemi di assemblaggio del manipolatore al fine di poter trasmettere, a chi interessato, le corrette procedure di montaggio (e quindi di smontaggio) del Manipolatore a tre gradi di libertà realizzato.

# Bibliografia

- <span id="page-70-0"></span>[1] L. Caligaris, S. Fava, and C. Tomasello, *Dal Progetto al Prodotto: Disegno meccanico e tecniche CAD*. Paravia, 2004.
- [2] G. Legnani, *Robotica Industriale*. Casa Editrice Ambrosiana, 2007.

www.kss-ballscrew.com/kss\_english/index.htm\$

www.maxonmotor.it/\$

www.portescap.com/\$

www.skf.com/portal/skf/home\$

www.igus.it/default.asp?C=IT&L=it
## Ringraziamenti

Un sentito ringraziamento al Professor Rosati per la disponibilità e le idee condivise, ai dottorandi Stefano Cenci e Andrea Carli, e al personale dell' officina per aver seguito il progetto con molto interesse. Un particolare ringraziamento va anche ai quattro tesisti

- Carron Andrea
- Di Vittorio Alberto
- Mefo Tefo Christiane Diane
- Romeres Diego

che, nel trattare altri aspetti, hanno copartecipato con molta professionalità al progetto MP3.